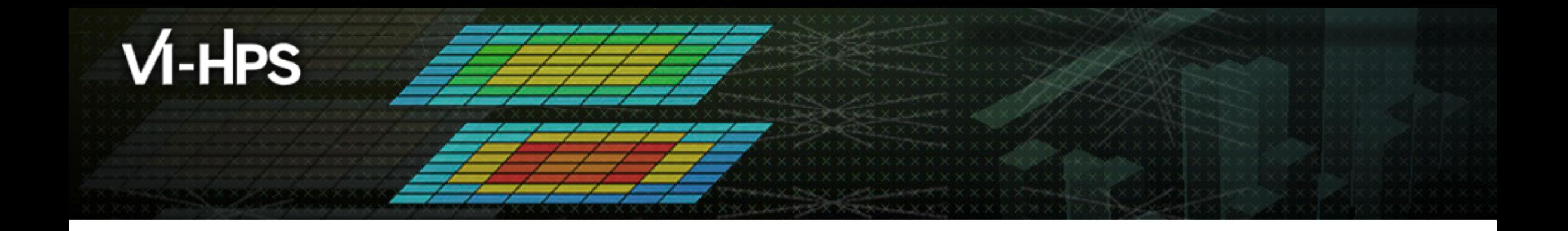

## **TAU Performance System®**

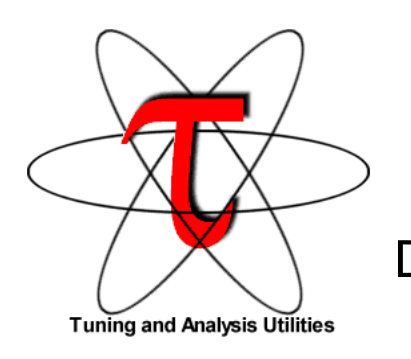

Sameer Shende Director, Performance Research Laboratory University of Oregon sameer@cs.uoregon.edu http://tau.uoregon.edu

 $\mathcal{L}(\mathcal{A})$ 

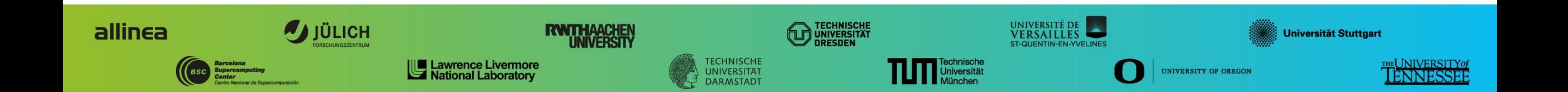

## **TAU Performance System®**

■ Parallel performance framework and toolkit

- Supports all HPC platforms, compilers, runtime system
- §Provides portable instrumentation, measurement, analysis

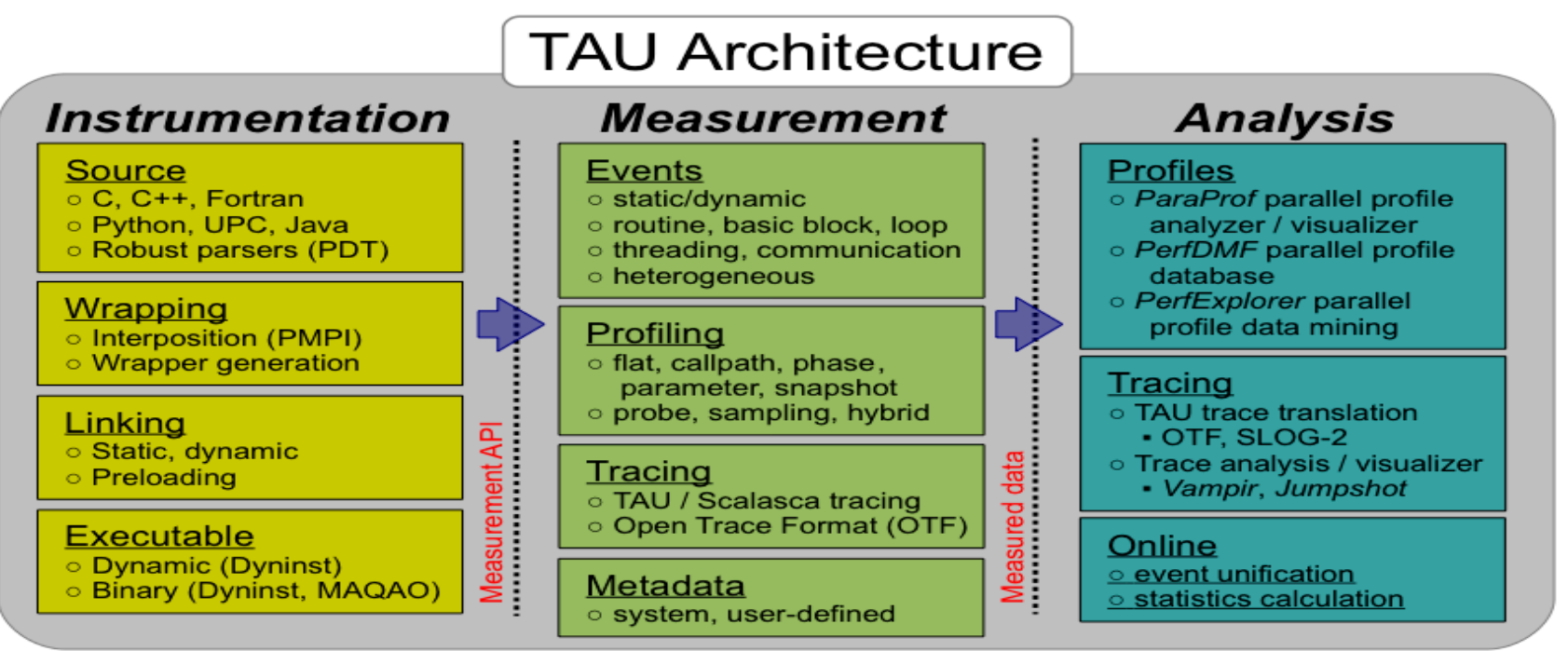

 $X \times X \times X$  XVIRTUAL INSTITUTE – HIGH PRODUCTIVITY SUPERCOMPUTING

### **TAU**'**s Static Analysis System: Program Database Toolkit (PDT)**

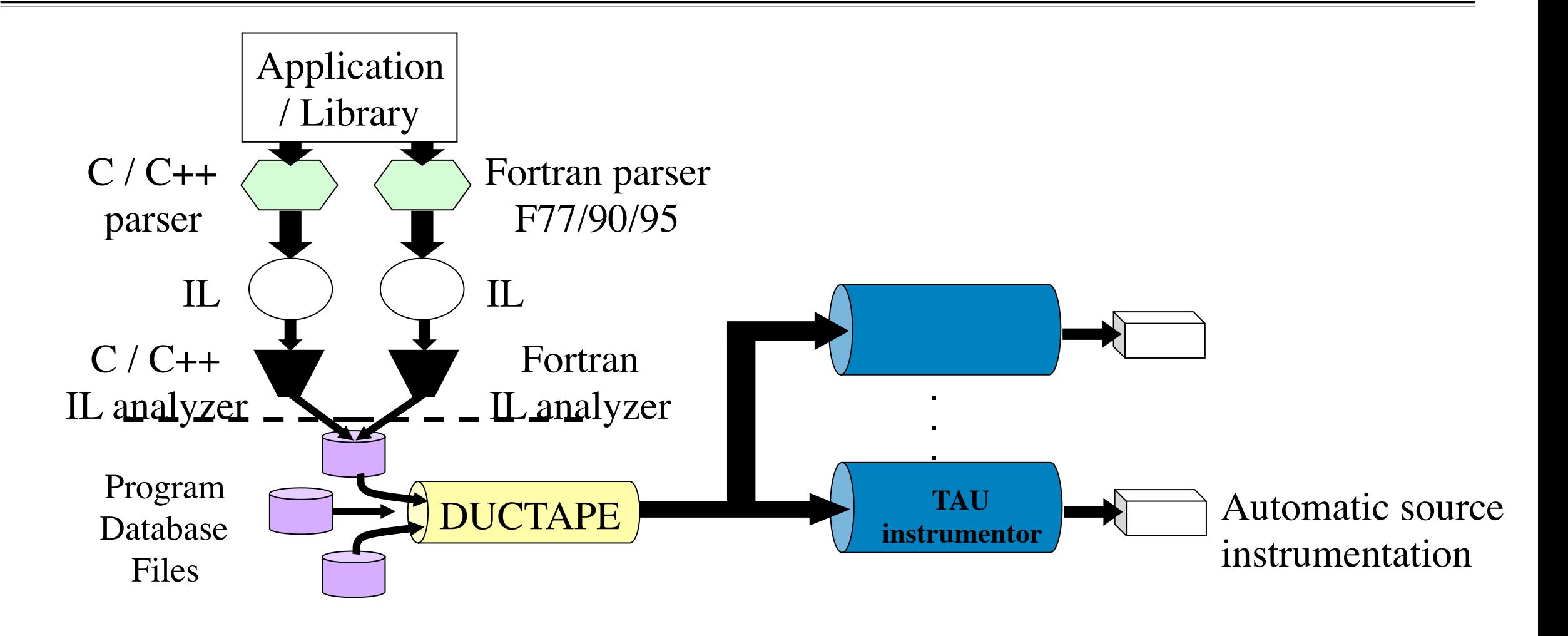

 $X \times X \times X \times X \times X \times X \times X \times Y$ IRTUAL INSTITUTE – HIGH PRODUCTIVITY SUPERCOMPUTING

### **Automatic Source Instrumentation using PDT**

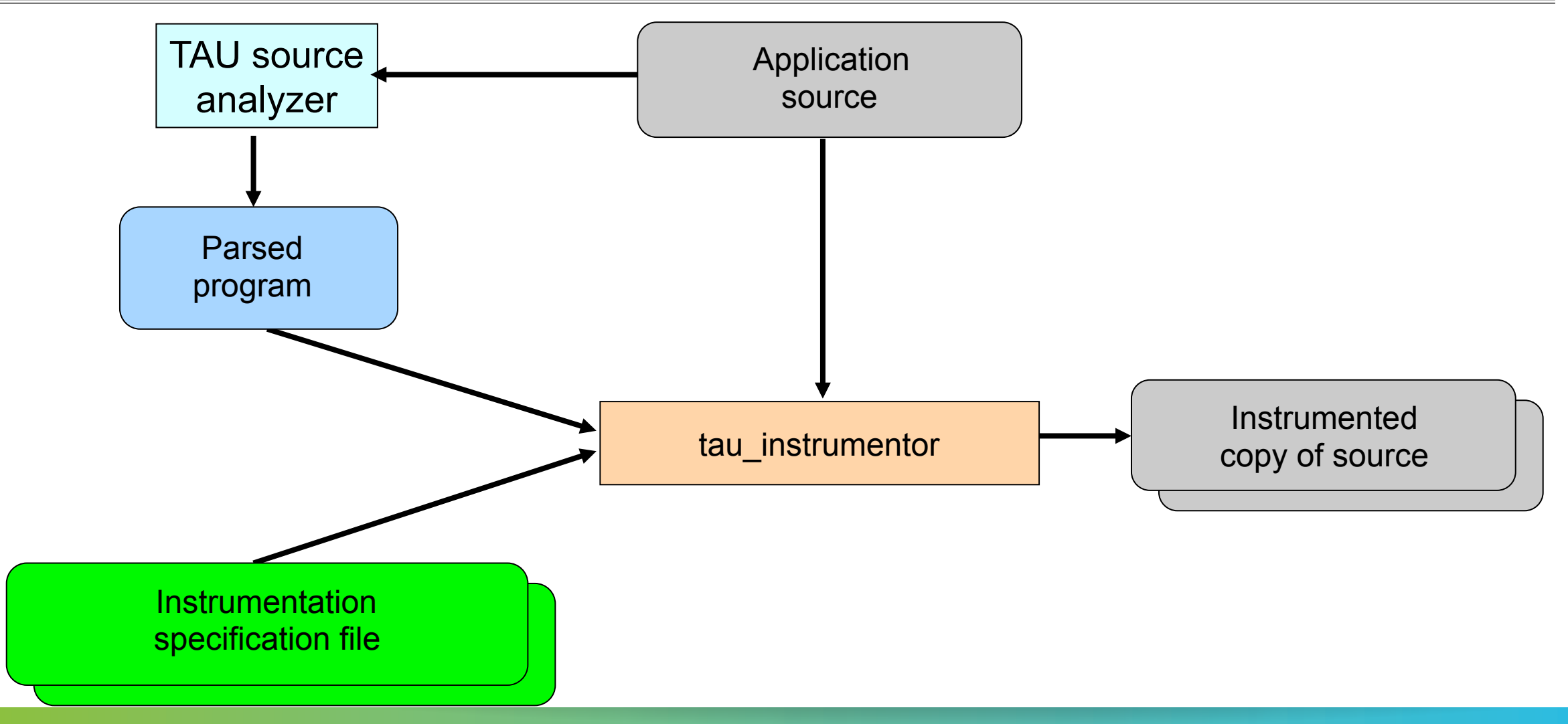

# **TAU Performance System**

- § Instrumentation
	- Fortran, C++, C, UPC, Java, Python, Chapel
	- § Automatic instrumentation
- Measurement and analysis support
	- § MPI, OpenSHMEM, ARMCI, PGAS, DMAPP
	- § pthreads, OpenMP, OMPT interface, hybrid, other thread models
	- § GPU, CUDA, OpenCL, OpenACC
	- Parallel profiling and tracing
	- Use of Score-P for native OTF2 and CUBEX generation
	- Efficient callpath proflles and trace generation using Score-P
- Analysis
	- Parallel profile analysis (ParaProf), data mining (PerfExplorer)
	- Performance database technology (TAUdb)
	- 3D profile browser

# **TAU Performance System**

- § Instrumentation
	- Fortran, C++, C, UPC, Java, Python, Chapel
	- § Automatic instrumentation
- Measurement and analysis support
	- § MPI, OpenSHMEM, ARMCI, PGAS, DMAPP
	- § pthreads, OpenMP, OMPT interface, hybrid, other thread models
	- § GPU, CUDA, OpenCL, OpenACC
	- Parallel profiling and tracing
	- Use of Score-P for native OTF2 and CUBEX generation
	- Efficient callpath proflles and trace generation using Score-P
- Analysis
	- Parallel profile analysis (ParaProf), data mining (PerfExplorer)
	- Performance database technology (TAUdb)
	- 3D profile browser

# **TAU Performance System**

- TAU supports both sampling and direct instrumentation
- § Memory debugging as well as I/O performance evaluation
- Profiling as well as tracing
- Interfaces with Score-P for more efficient measurements
- TAU's instrumentation covers:
	- Runtime library interposition (tau exec)
	- § Compiler-based instrumentation
	- § PDT based Source level instrumentation: routine & loop
	- Event based sampling (TAU SAMPLING=1 or tau exec -ebs)
	- Callstack unwinding with sampling (TAU EBS UNWIND=1)
	- OpenMP Tools Interface (OMPT, tau exec –T ompt)
	- CUDA CUPTI, OpenCL (tau exec -T cupti -cupti)

# **Application Performance Engineering using TAU**

- How much time is spent in each application routine and outer *loops*? Within loops, what is the contribution of each *statement*? What is the time spent in OpenMP loops?
- How many instructions are executed in these code regions? Floating point, Level 1 and 2 *data cache misses*, hits, branches taken? What is the extent of vectorization for loops on Intel MIC?
- What is the memory usage of the code? When and where is memory allocated/de-allocated? Are there any memory leaks? What is the memory footprint of the application? What is the memory high water mark?
- How much energy does the application use in Joules? What is the peak power usage?
- What are the I/O characteristics of the code? What is the peak read and write *bandwidth* of individual calls, total volume?
- What is the contribution of each *phase* of the program? What is the time wasted/spent waiting for collectives, and I/O operations in Initialization, Computation, I/O phases?
- How does the application *scale*? What is the efficiency, runtime breakdown of performance across different core counts?

# **Using TAU**

- ■TAU supports several compilers, measurement, and thread options Intel compilers, profiling with hardware counters using PAPI, MPI library, CUDA… Each measurement configuration of TAU corresponds to a unique stub makefile (configuration file) and library that is generated when you configure it
- §To instrument source code automatically using PDT

Choose an appropriate TAU stub makefile in <arch>/lib:

**% module load tau** 

```
 % export TAU_MAKEFILE=$TAU/Makefile.tau-icpc-papi-mpi-pdt-openmp-opari
    % export TAU_OPTIONS='-optVerbose …' (see tau_compiler.sh ) 
    Use tau f90.sh, tau cxx.sh, tau upc.sh, or tau cc.sh as F90, C++, UPC, or C compilers
    respectively:
```
**% mpif90 foo.f90 changes to** 

**% tau\_f90.sh foo.f90**

■Set runtime environment variables, execute application and analyze performance data:

**% pprof (for text based profile display)** 

**% paraprof (for GUI)** 

## **Installing and Configuring TAU**

## §Installing PDT:

- wget http://tau.uoregon.edu/pdt lite.tgz
- ./configure –prefix=<dir>; make ; make install

# §Installing TAU:

- wget http://tau.uoregon.edu/tau.tgz
- § ./configure –arch=x86\_64 -bfd=download -pdt=<dir> -papi=<dir> ...
- $\blacksquare$  For MIC:
- ./configure –arch=mic\_linux –pdt=<dir> -pdt c++=g++ -papi=dir …
- make install

# §Using TAU:

- § export TAU\_MAKEFILE=<taudir>/x86\_64/lib/Makefile.tau-<TAGS>
- make CC=tau cc.sh CXX=tau cxx.sh F90=tau\_f90.sh

## **Different Makefiles for TAU Compiler and Runtime Options**

% module load tau % ls \$TAU/Makefile.\*

Makefile.tau-intel-mpi-pdt

Makefile.tau-intel-papi-mpi-pdt

Makefile.tau-intel-mpi-pdt-openmp-opari

Makefile.tau-intel-papi-mpi-pdt-openmp-opari

Makefile.tau-intel-papi-ompt-mpi-pdt-openmp

Makefile.tau-intel-mpi-python-pdt

For an MPI+OpenMP+F90 application with Intel MPI, you may choose

Makefile.tau-intel-papi-mpi-pdt-openmp-opari

■ Supports MPI instrumentation & PDT for automatic source instrumentation

**% export TAU\_MAKEFILE=\$TAU/Makefile.tau-intel-papi-mpi-pdt-openmp-opari**

```
tau f90.sh matmult.f90 -o matmult
% mpirun -np 256 ./matmult
% paraprof
```
### **Compile-Time Options**

Optional parameters for the TAU\_OPTIONS environment variable:

% tau\_compiler.sh

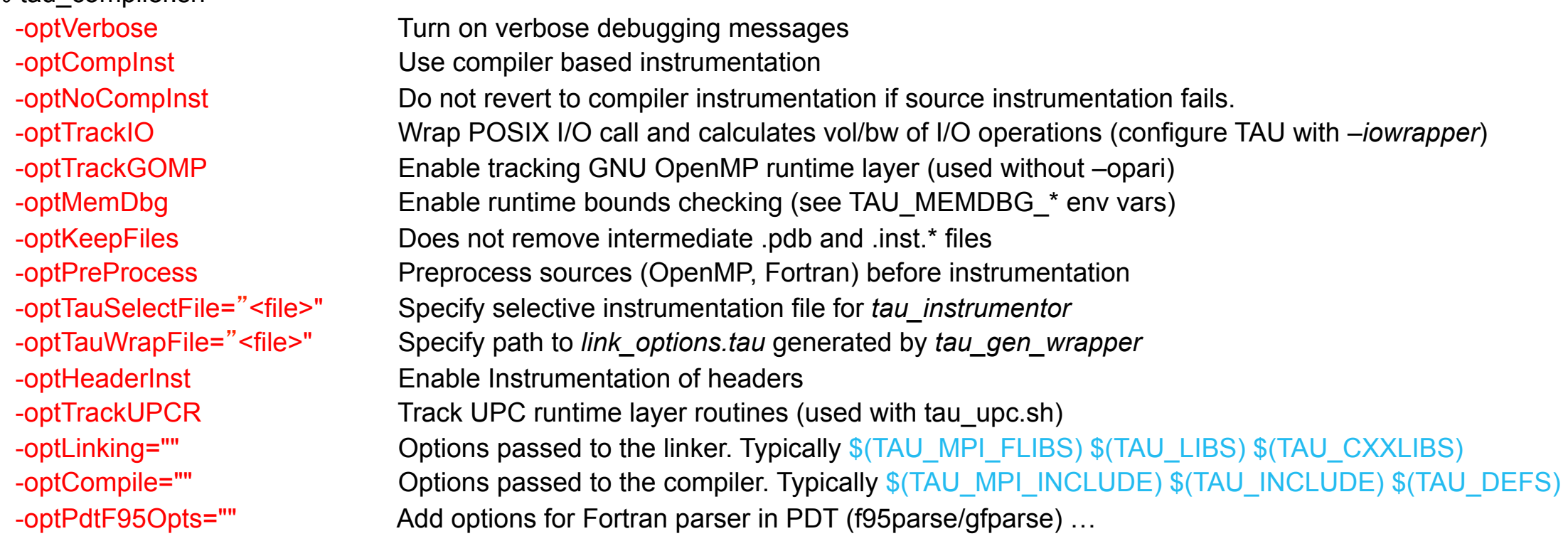

### **Compile-Time Options (contd.)**

§Optional parameters for the TAU\_OPTIONS environment variable:

% tau\_compiler.sh

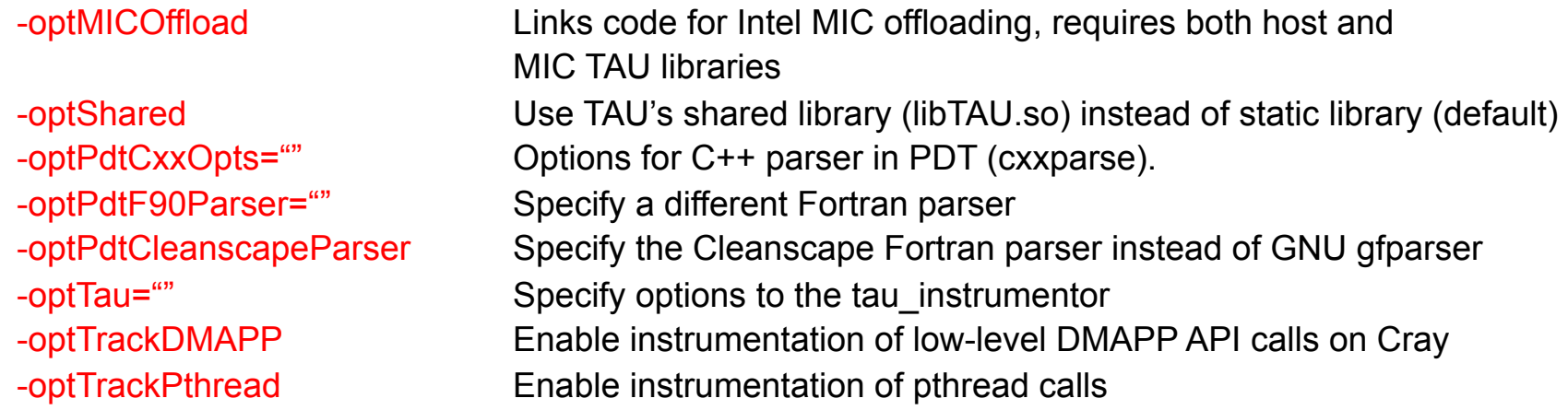

See tau\_compiler.sh for a full list of TAU\_OPTIONS.

## **Compiling Fortran Codes with TAU**

- § If your Fortran code uses free format in .f files (fixed is default for .f), you may use: % export TAU\_OPTIONS='-optPdtF95Opts="-R free" -optVerbose '
- § To use the compiler based instrumentation instead of PDT (source-based): % export TAU\_OPTIONS='-optCompInst -optVerbose'
- **If your Fortran code uses C preprocessor directives (#include, #ifdef, #endif):** % export TAU\_OPTIONS='-optPreProcess -optVerbose -optDetectMemoryLeaks'
- To use an instrumentation specification file: % export TAU\_OPTIONS= '-optTauSelectFile=select.tau -optVerbose -optPreProcess' % cat select.tau BEGIN\_INSTRUMENT\_SECTION loops routine="#" # this statement instruments all outer loops in all routines. # is wildcard as well as comment in first column. END\_INSTRUMENT\_SECTION

### **Runtime Environment Variables**

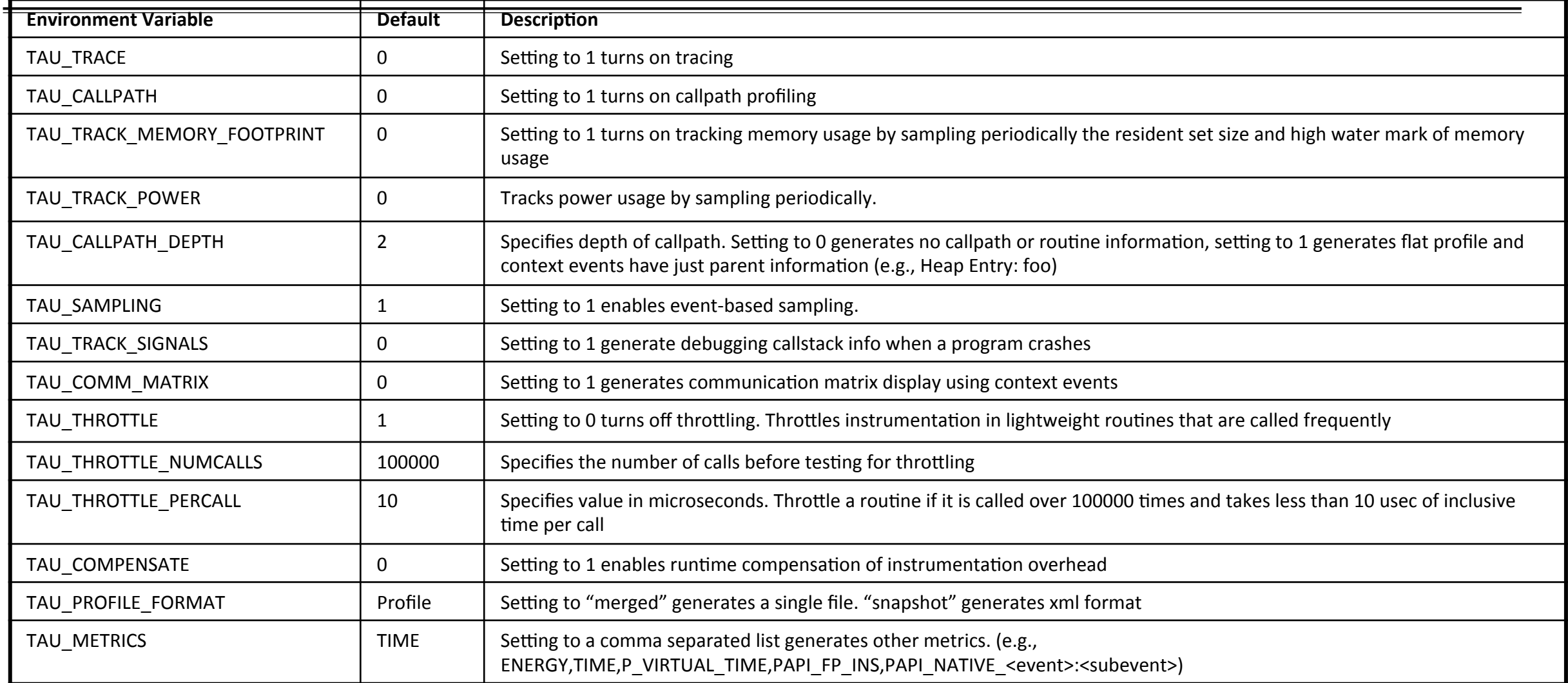

### **Runtime Environment Variables (contd.)**

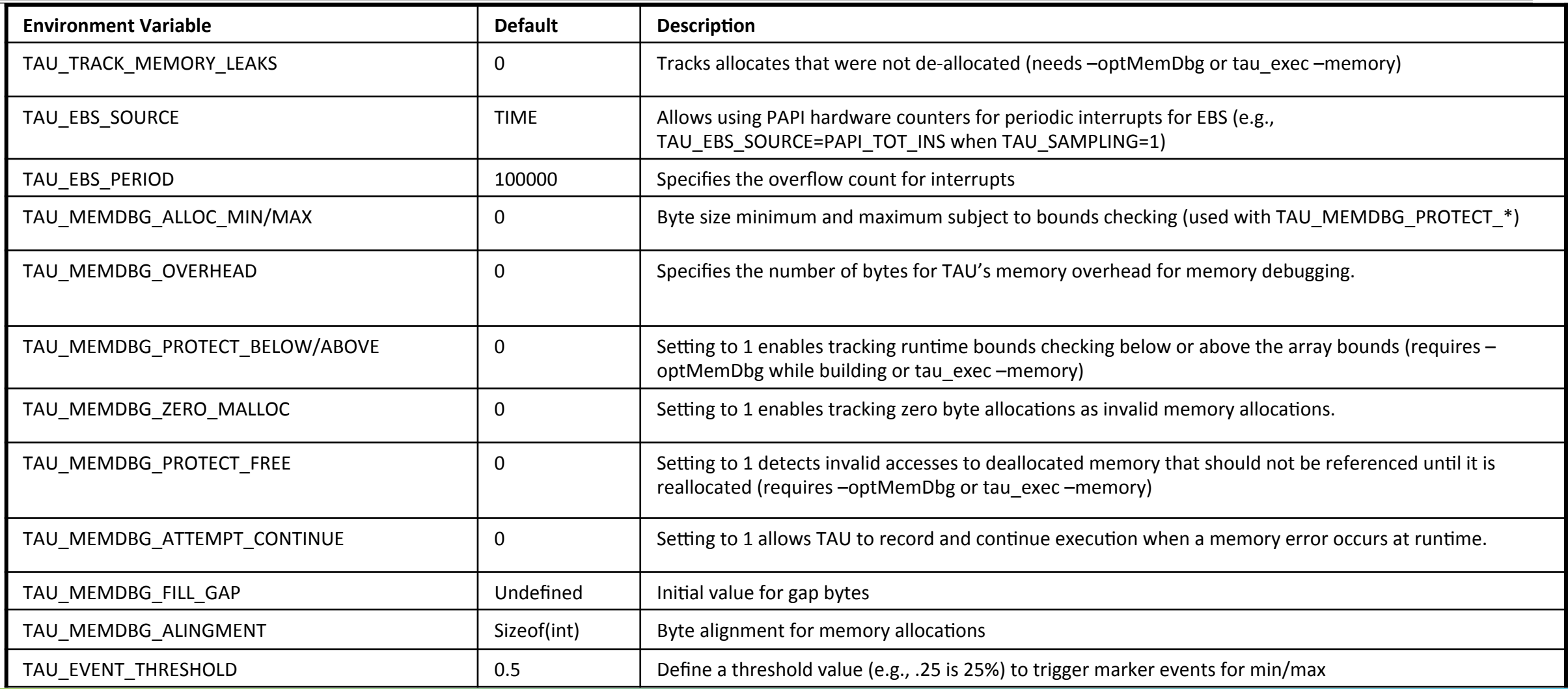

## **Simplifying TAU's usage (tau\_exec)**

- §Uninstrumented execution
	- % mpirun -np 4 ./a.out
- §Track MPI performance
	- % mpirun -np 4 tau\_exec ./a.out
- §Track POSIX I/O and MPI performance (MPI enabled by default)
	- $\bullet$  % mpirun -np 4 tau exec –T mpi,pdt  $-i$ o ./a.out
- §Track memory operations
	- % export TAU TRACK MEMORY LEAKS=1
- % mpirun –np 8 tau\_exec –memory\_debug ./a.out (bounds check)
- Use event based sampling (compile with  $-q$ )
	- % mpirun –np 8 tau exec –ebs ./a.out
	- Also –ebs source=<PAPI COUNTER> -ebs period=<overflow count>
- §Load wrapper interposition library
	- % mpirun –np 8 tau exec –loadlib=<path/libwrapper.so> ./a.out
- §Track GPGPU operations
	- % mpirun –np 8 tau\_exec –cupti ./a.out
	- % mpirun –np 8 tau\_exec –opencl ./a.out
	- % mpirun –np 8 tau\_exec –openacc ./a.out

## **Binary Rewriting Instrumentation**

- Support for both static and dynamic executables
- Specify a list of routines to instrument
- Specify the TAU measurement library to be injected
- MAQAO [UVSQ, Intel Exascale Labs]:

% tau rewrite -T [tags] a.out -o a.inst

• DyninstAPI [U. Maryland and U. Wisconsin, Madison]:

% tau run -T [tags] a.out -o a.inst

• Pebil [UC San Diego]:

% tau pebil rewrite -T [tags] a.out -o a.inst

• Execute the application to get measurement data:

% mpirun –np 256 ./a.inst

## **TAU Analysis**

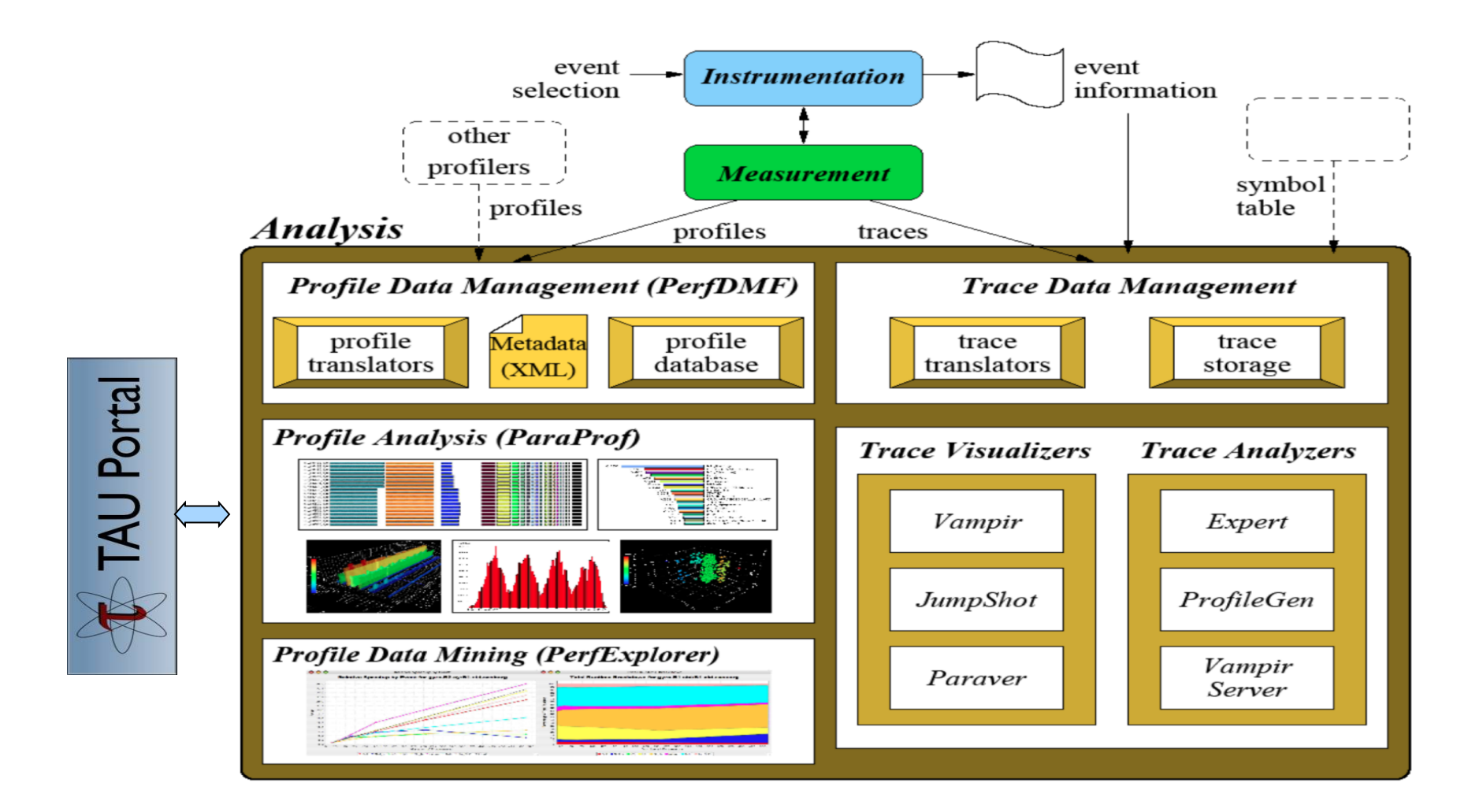

#### **ParaProf Profile Analysis Framework**

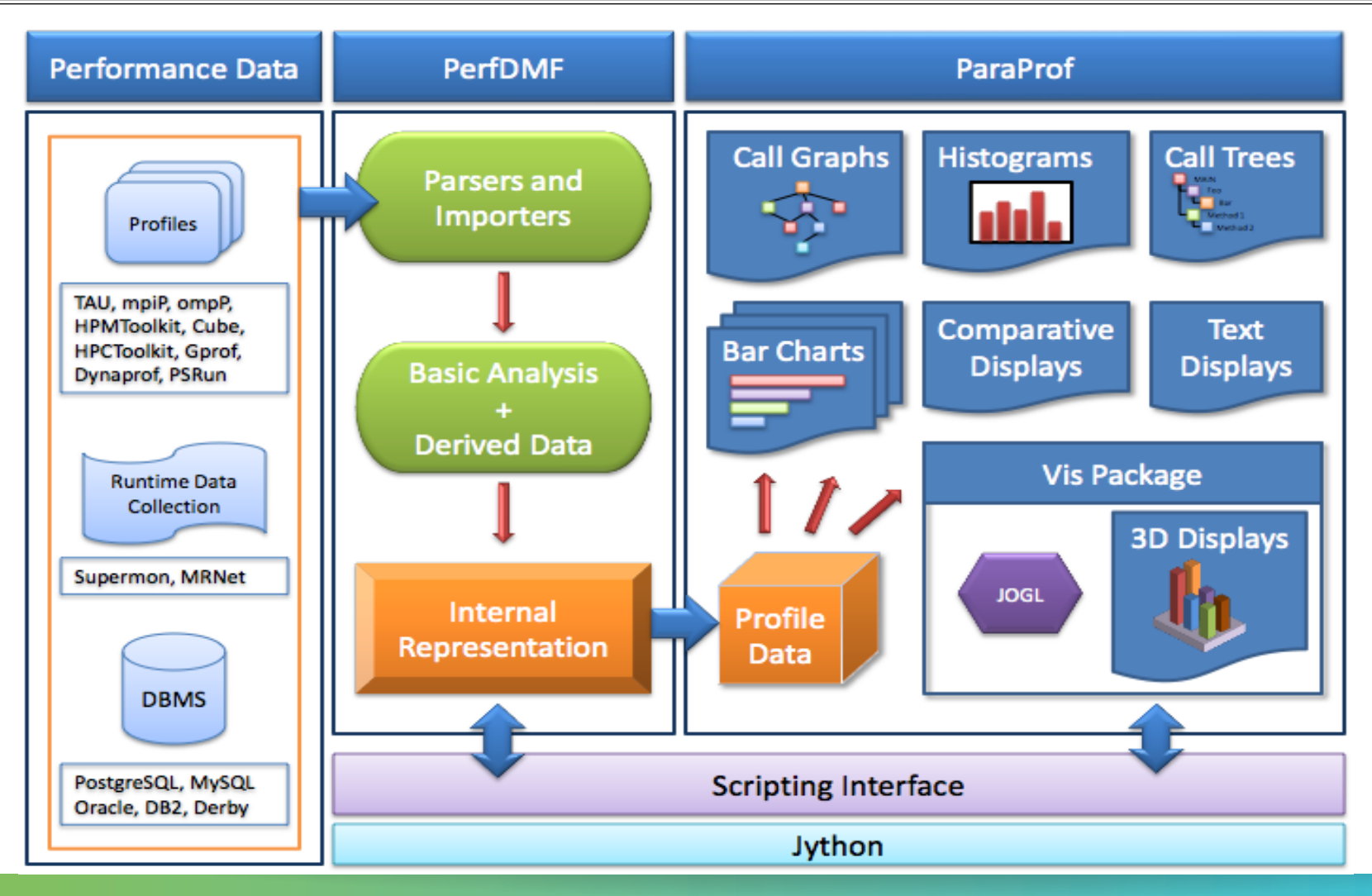

#### **Parallel Profile Visualization: ParaProf**

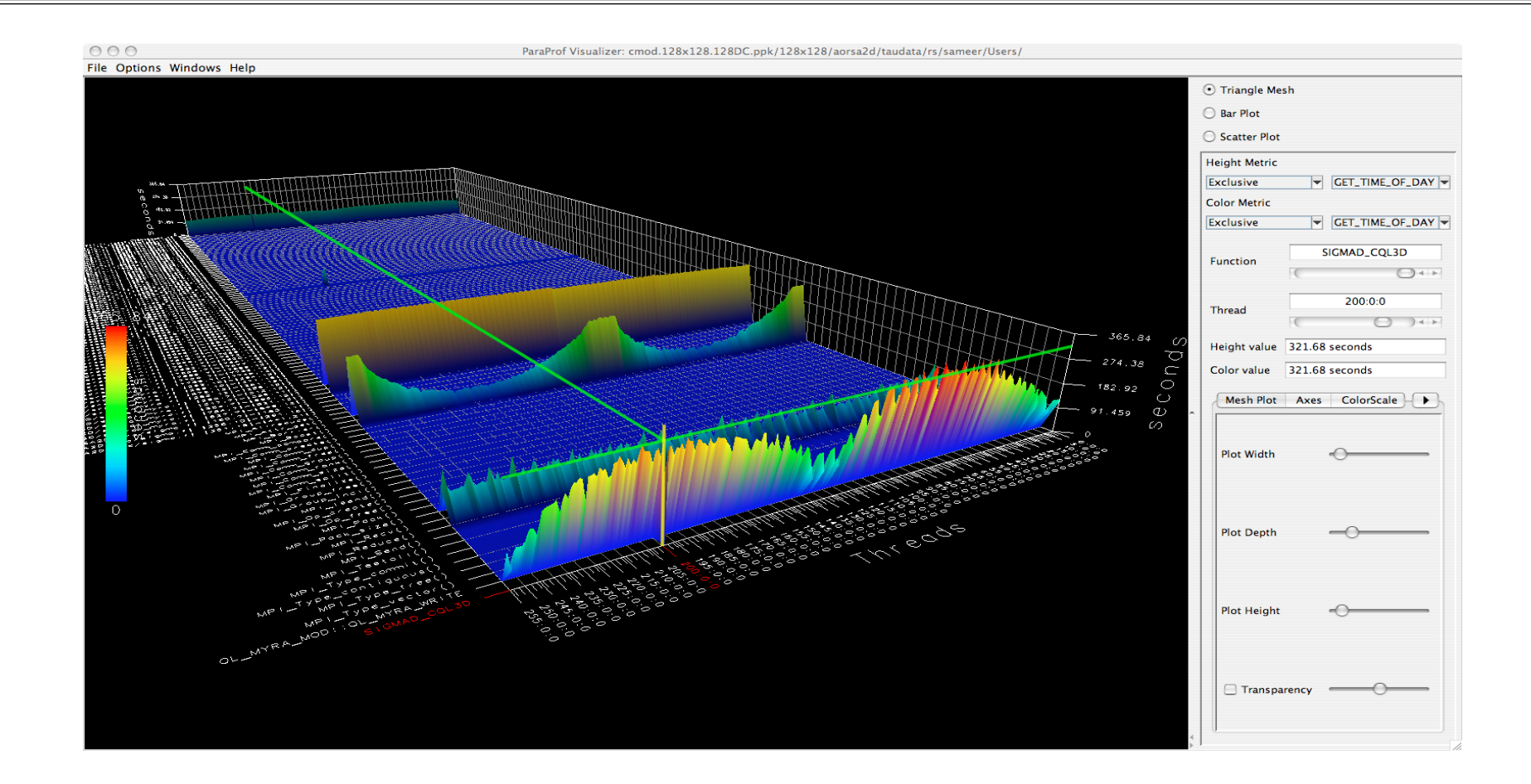

#### **ParaProf 3D Communication Matrix**

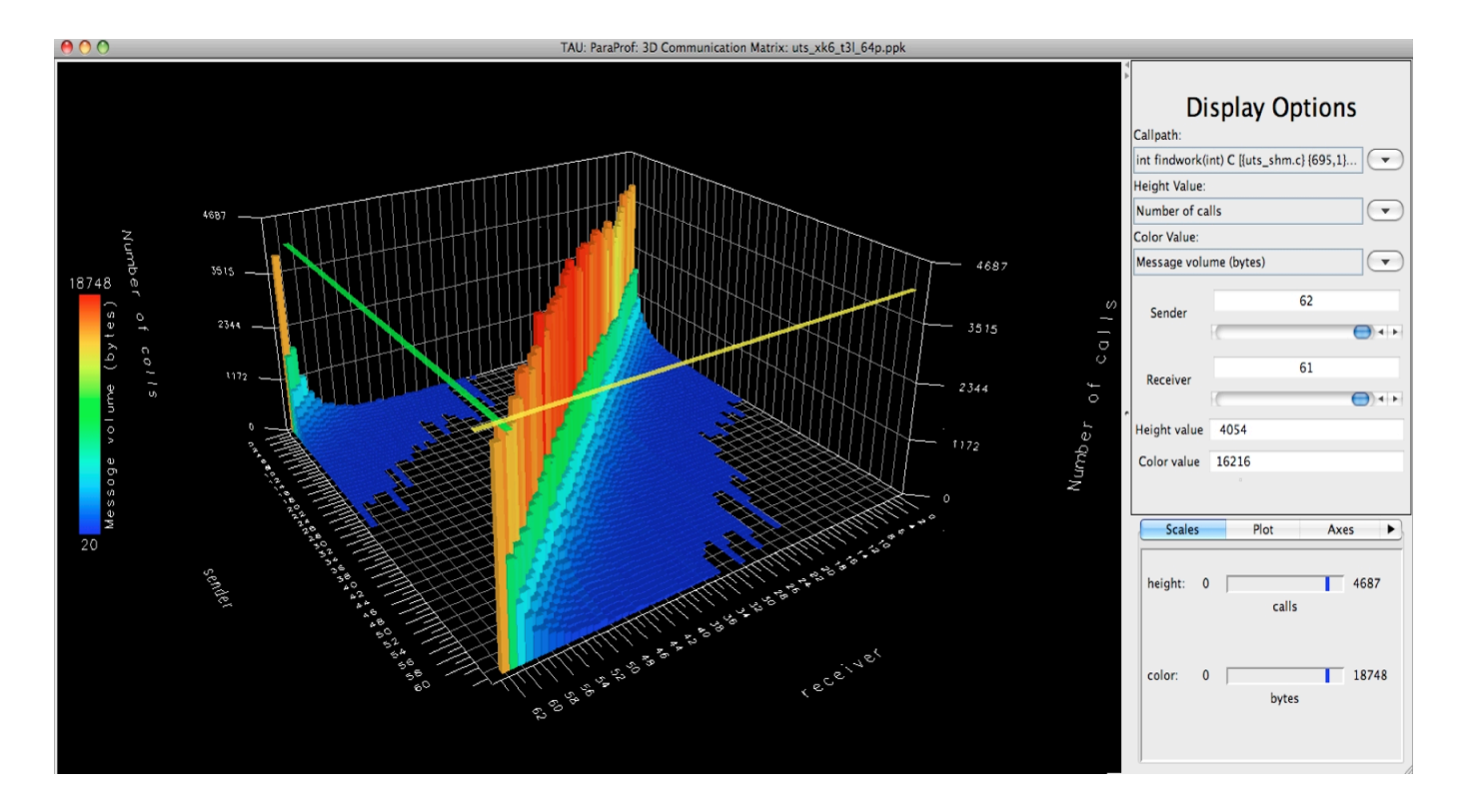

% export TAU\_COMM\_MATRIX=1

## **TAU tutorial exercise objectives**

- § Familiarise with usage of TAU tools
	- § complementary tools' capabilities & interoperability
- § Prepare to apply tools productively to *your* applications(s)
- § Exercise is based on a small portable benchmark code
	- § unlikely to have significant optimisation opportunities
- § Optional (recommended) exercise extensions
	- analyse performance of alternative configurations
	- § investigate effectiveness of system-specific compiler/MPI optimisations and/or placement/binding/ affinity capabilities
	- § investigate scalability and analyse scalability limiters
	- compare performance on different HPC platforms

 $\blacksquare$ 

# **Local Installation (***U. Cambridge***)**

- § Setup preferred program environment compilers
	- § Default set Intel Compilers with Intel MPI
	- § Generate profile files using Score-P

**% paraprof profile.cubex &** 

For PerfExplorer:

```
% wget http://tau.uoregon.edu/data.tgz; tar zxf data.tgz; cd data 
% cat README 
And follow the steps 
% cd tau; ./upload.sh; perfexplorer & 
Charts -> Total Time, etc.
```
## **NPB-MZ-MPI Suite**

- § The NAS Parallel Benchmark suite (MPI+OpenMP version)
	- § Available from:

# http://www.nas.nasa.gov/Software/NPB

- § 3 benchmarks in Fortran77
- § Configurable for various sizes & classes
- § Move into the NPB3.3-MZ-MPI root directory

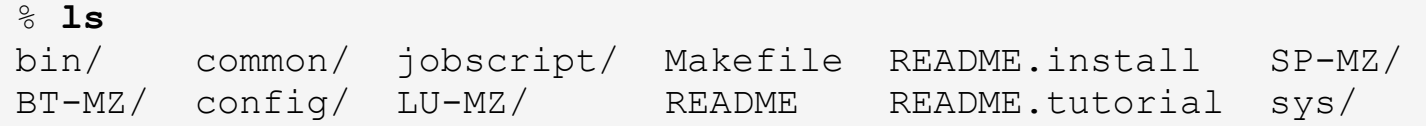

- § Subdirectories contain source code for each benchmark
	- § plus additional configuration and common code
- § The provided distribution has already been configured for the tutorial, such that it's ready to "make" one or more of the benchmarks and install them into a (tool-specific) "bin" subdirectory

## **NPB-MZ-MPI / BT: config/make.def**

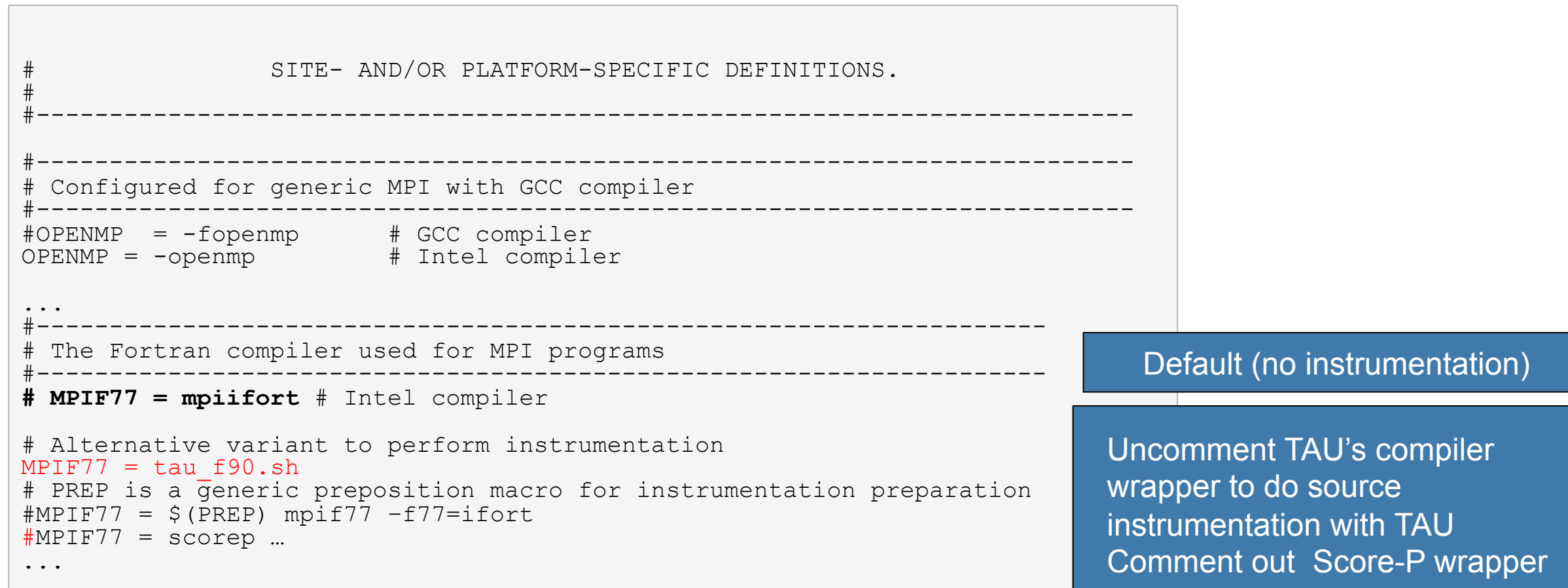

## **Building an NPB-MZ-MPI Benchmark**

```
§ Type "make" for
% make 
 =========================================== 
  = NAS PARALLEL BENCHMARKS 3.3 =MPI+OpenMP Multi-Zone Versions
= F77 = =========================================== 
  To make a NAS multi-zone benchmark type 
         make <benchmark-name> CLASS=<class> NPROCS=<nprocs> 
 where <benchmark-name> is "bt-mz", "lu-mz", or "sp-mz"
        <class> is "S", "W", "A" through "F" 
        <nprocs> is number of processes 
  [...] 
  *************************************************************** 
  * Custom build configuration is specified in config/make.def * 
  * Suggested tutorial exercise configuration for HPC systems: * 
        make bt-mz CLASS=B NPROCS=8
      ***************************************************************
```
instructions

### **Building an NPB-MZ-MPI Benchmark**

```
% make suite
```

```
make[1]: Entering directory `BT-MZ' 
make[2]: Entering directory `sys' 
cc -o setparams setparams.c -lm 
make[2]: Leaving directory `sys' 
../sys/setparams bt-mz 30 B 
make[2]: Entering directory `../BT-MZ' 
tau f90.sh -c -O3 -q -openmp bt.f
\lceil \dots \rceiltau f90.sh -c -O3 -q -openmp mpi setup.f
cd ../common; mpiifort -c -03 -g -openmp print results.f
cd ../common; mpiifort -c -03 -g -openmp timers.f
tau f90.sh -O3 -g -openmp -o ../bin.tau/bt-mz B.8 bt.o
initialize.o exact_solution.o exact_rhs.o set_constants.o adi.o 
rhs.o zone setup.o x solve.o y solve.o exch qbc.o solve subs.o
 z solve.o add.o error.o verify.o mpi setup.o ../common/print results.o
  ../common/timers.o 
make[2]: Leaving directory `BT-MZ' 
Built executable ../bin.tau/bt-mz_B.8 
Built executable ../bin.tau/bt-mz_B.8<br>make[1]: Leaving directory `BT-MZ'
```
- § Specify the benchmark configuration
	- § benchmark name: **bt-mz**, lu-mz, sp-mz
	- § the number of MPI processes: NPROCS=**30**
	- the benchmark class (S, W, A, B, C, D, E): CLASS=**B**

# **NPB-MZ-MPI / BT (Block Tridiagonal Solver)**

- § What does it do?
	- § Solves a discretized version of the unsteady, compressible Navier-Stokes equations in three spatial dimensions
	- § Performs 200 time-steps on a regular 3-dimensional grid
- § Implemented in 20 or so Fortran77 source modules
- Uses MPI & OpenMP in combination
	- 30 processes each with 4 threads should be reasonable
	- bt-mz B.30 should take around 40 seconds

## **TAU Source Instrumentation**

### ■ Edit config/make.def to adjust build configuration

- § Uncomment specification of compiler/linker: MPIF77 = tau\_f90.sh
- § Make clean and build new tool-specific executable

```
% make clean 
% make bt-mz CLASS=B NPROCS=8 
Built executable ../bin.tau/bt-mz_B.8
```
- OR use make MPIF77=tau f90.sh suite on the command line
- § Change to the directory containing the new executable before running it with the desired tool configuration

```
% cd bin.tau
% cp ../jobscript/darwin/bt-mz.job . 
% sbatch bt-mz.job
```
 $X \times X \times X \times X \times X \times Y$ INIRTUAL INSTITUTE – HIGH PRODUCTIVITY SUPERCOMPUTING

## **NPB-MZ-MPI / BT with TAU**

```
% cd bin.tau
% cp ../jobscript/darwin/bt-mz.job . 
% sbatch bt-mz.job
% cat out.txt
  NAS Parallel Benchmarks (NPB3.3-MZ-MPI) - BT-MZ MPI+OpenMP Benchmark 
  Number of zones: 8 x 8 
  Iterations: 200 dt: 0.000300 
  Number of active processes: 30 
  Total number of threads: 120 ( 4.0 threads/process) 
 Time step 1
  Time step 20 
   [...] 
  Time step 180 
  Time step 200 
 Verification Successful 
  BT-MZ Benchmark Completed. 
  Time in seconds = 39.03 
% paraprof & 
% paraprof –-pack bt.ppk
<Copy file over to desktop using scp> 
% paraprof bt.ppk &
```
§ Copy jobscript and launch as a hybrid MPI+OpenMP application

Hint: save the benchmark output (or note the run time) to be able to refer to it later

# **VI-HPS**

VIRTUAL INSTITUTE – HIGH PRODUCTIVITY SUPERCOMPUTING

### **tau\_exec**

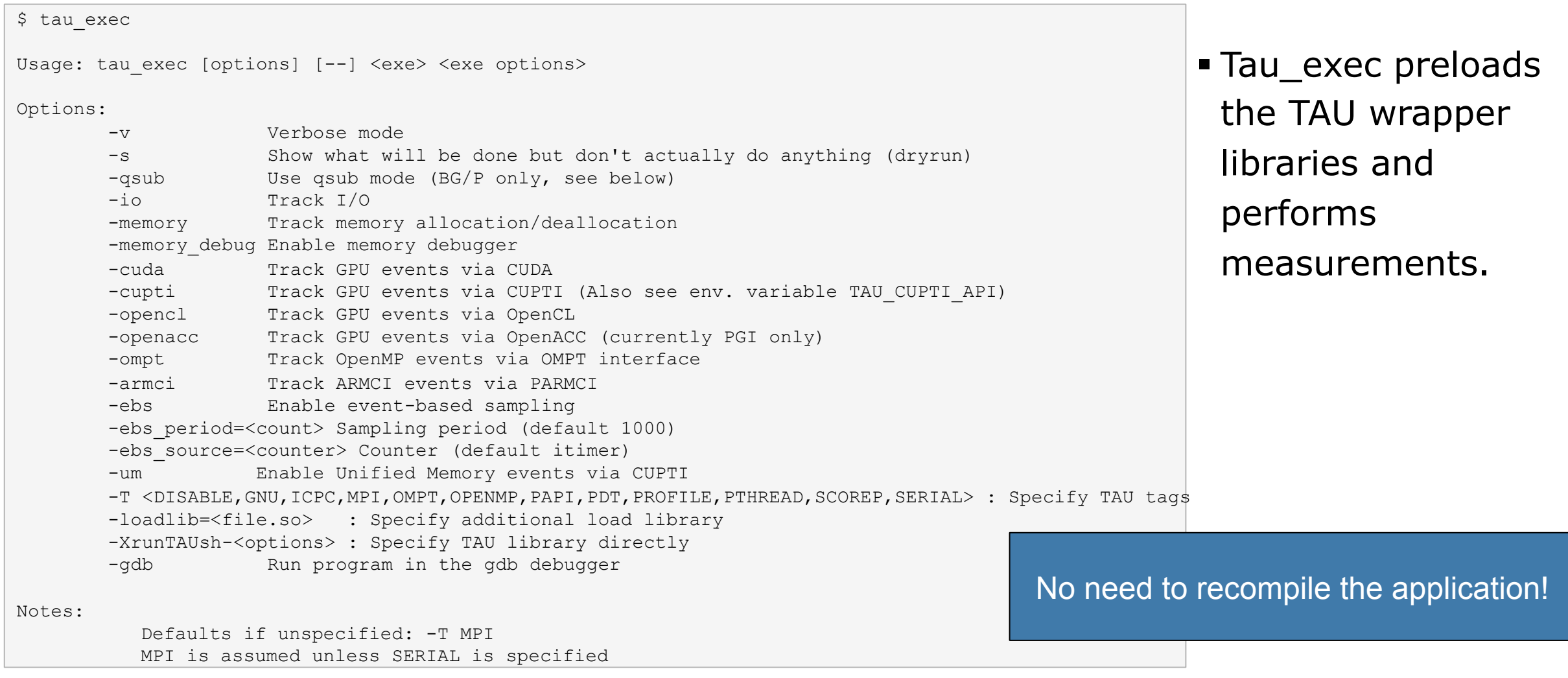

## **tau\_exec Example (continued)**

```
Example: 
    mpirun -np 2 tau exec -T icpc, ompt, mpi -ompt ./a.out
    mpirun -np 2 tau_exec -io ./a.out
Example - event-based sampling with samples taken every 1,000,000 FP instructions 
    mpirun -np 8 tau exec -ebs -ebs period=1000000 -ebs source=PAPI FP INS ./ring
Examples - GPU: 
    tau exec -T serial, cupti -cupti ./matmult (Preferred for CUDA 4.1 or later)
    tau exec -openacc ./a.out
   tau exec -T serial -opencl ./a.out (OPENCL)
   mpirun -np 2 tau exec -T mpi,cupti,papi -cupti -um ./a.out (Unified Virtual Memory in CUDA 6.0+)
qsub mode (IBM BG/Q only): 
     Original: 
       qsub -n 1 --mode smp -t 10 ./a.out 
     With TAU: 
      tau exec -qsub -io -memory -- qsub -n 1 ... -t 10 ./a.out
Memory Debugging: 
     -memory option: 
       Tracks heap allocation/deallocation and memory leaks. 
    -memory debug option:
       Detects memory leaks, checks for invalid alignment, and checks for 
      array overflow. This is exactly like setting TAU TRACK MEMORY LEAKS=1
      and TAU MEMDBG PROTECT ABOVE=1 and running with -memory
```
• tau\_exec can enable event based sampling while launching the executable using the –ebs flag!

- § On stampede, you need to put perlmic/bin in your path
- § ibrun.symm –m test.sh
- § Within test.sh call tau\_exec –T ompt

# **Using tau\_exec**

- Edit bt-mz.job to use:
- § module load tau
- § application="tau\_exec –T intel,ompt,mpi,papi,pdt –ompt ./bt-mz\_B.8"

```
% vi bt-mz.job
module use tau 
application="tau_exec –T intel,ompt,mpi,papi,pdt –ompt ./bt-mz_B.8"
```
## • OR copy the job script

% cd **bin** % cp ../jobscript/bt-mz.tau exec.job . % sbatch bt-mz.tau\_exec.job

- § You may also add –ebs flag later for a subsequent run to see line level information.
- § In this case, there is no change to the source code, build system and tau\_exec operates on an uninstrumented binary.

VIRTUAL INSTITUTE – HIGH PRODUCTIVITY SUPERCOMPUTING x x x x x x x x x x x x x x **xxxxxxxxxxxxxxxxxxxxxxxxx** 

## **TAU Analysis Tools: paraprof**

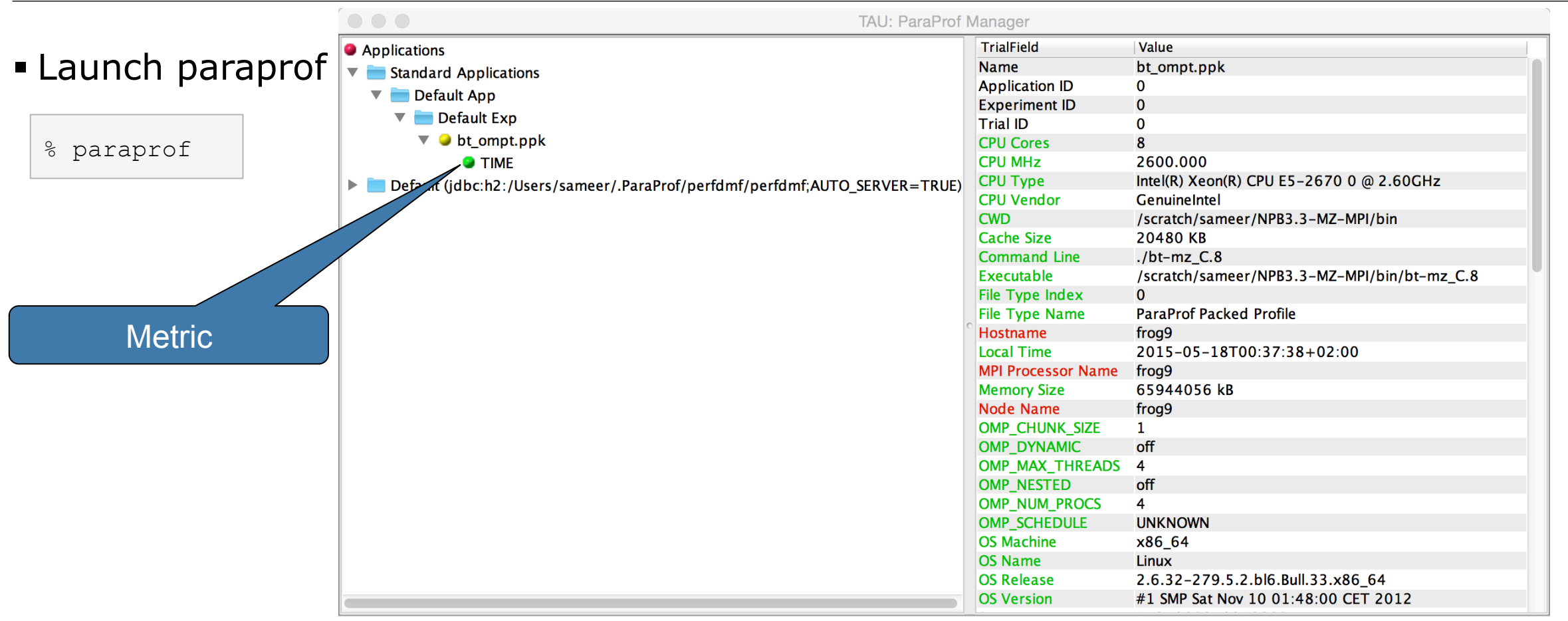

### **Paraprof main window**

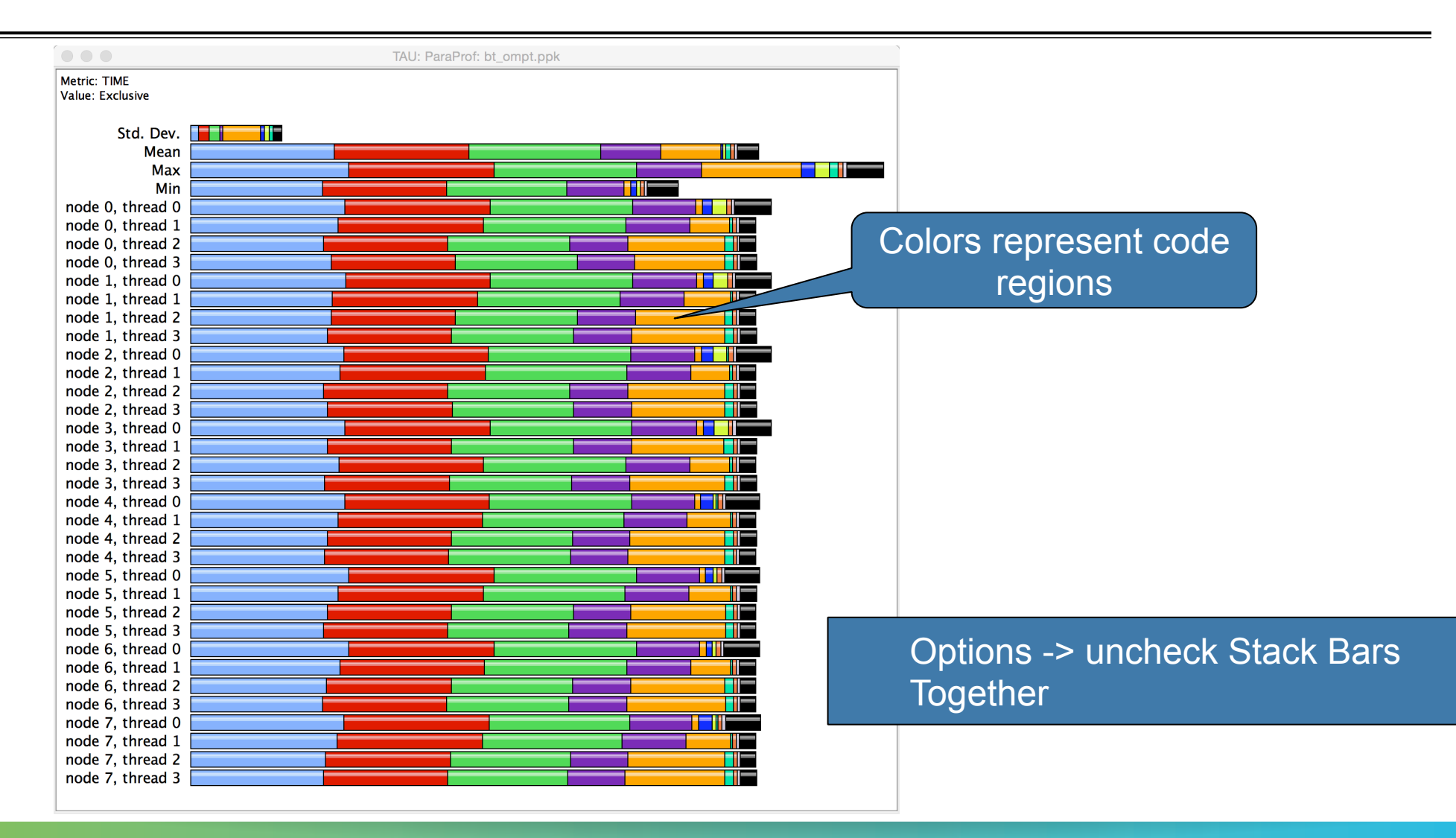

## **Paraprof main window**

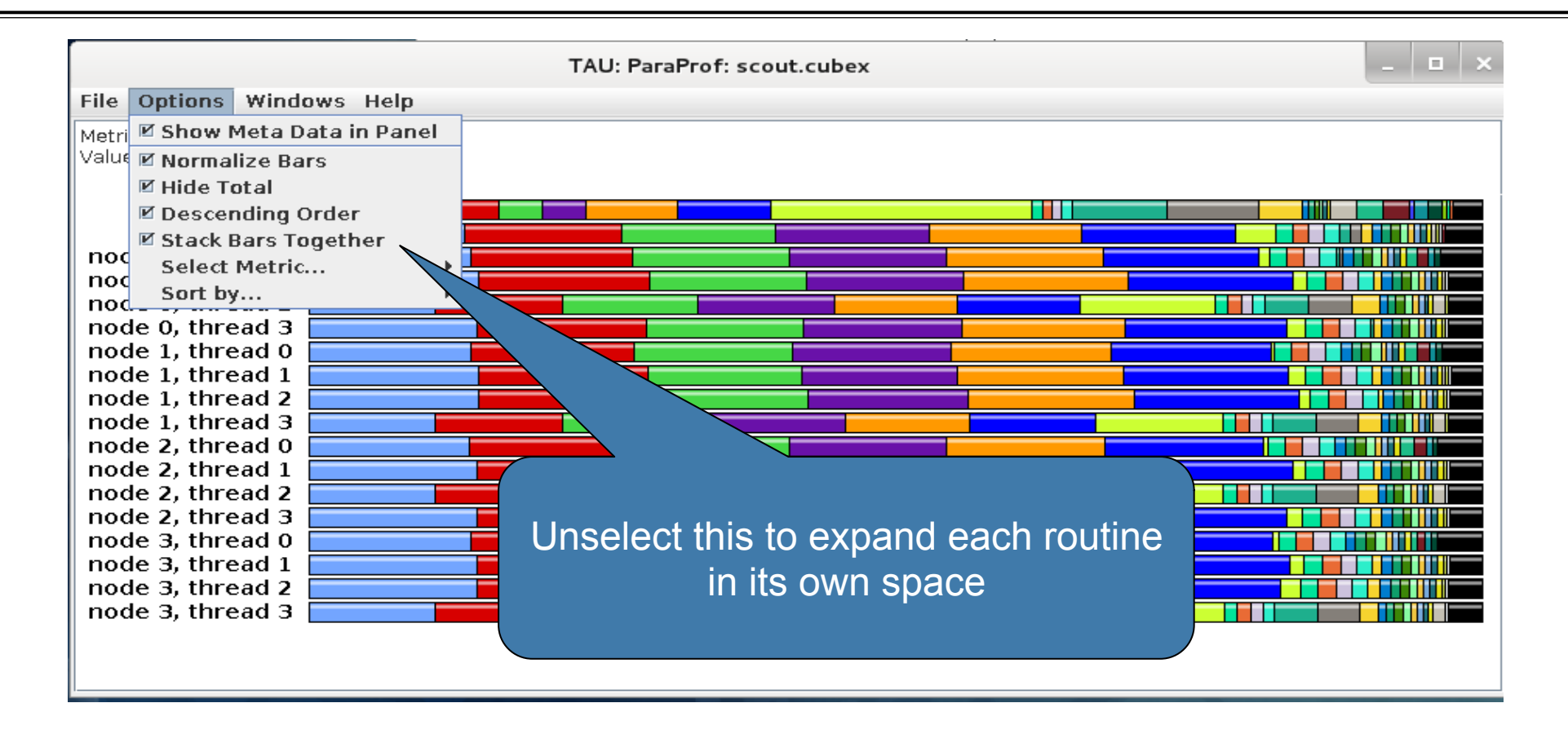

## **Paraprof main window**

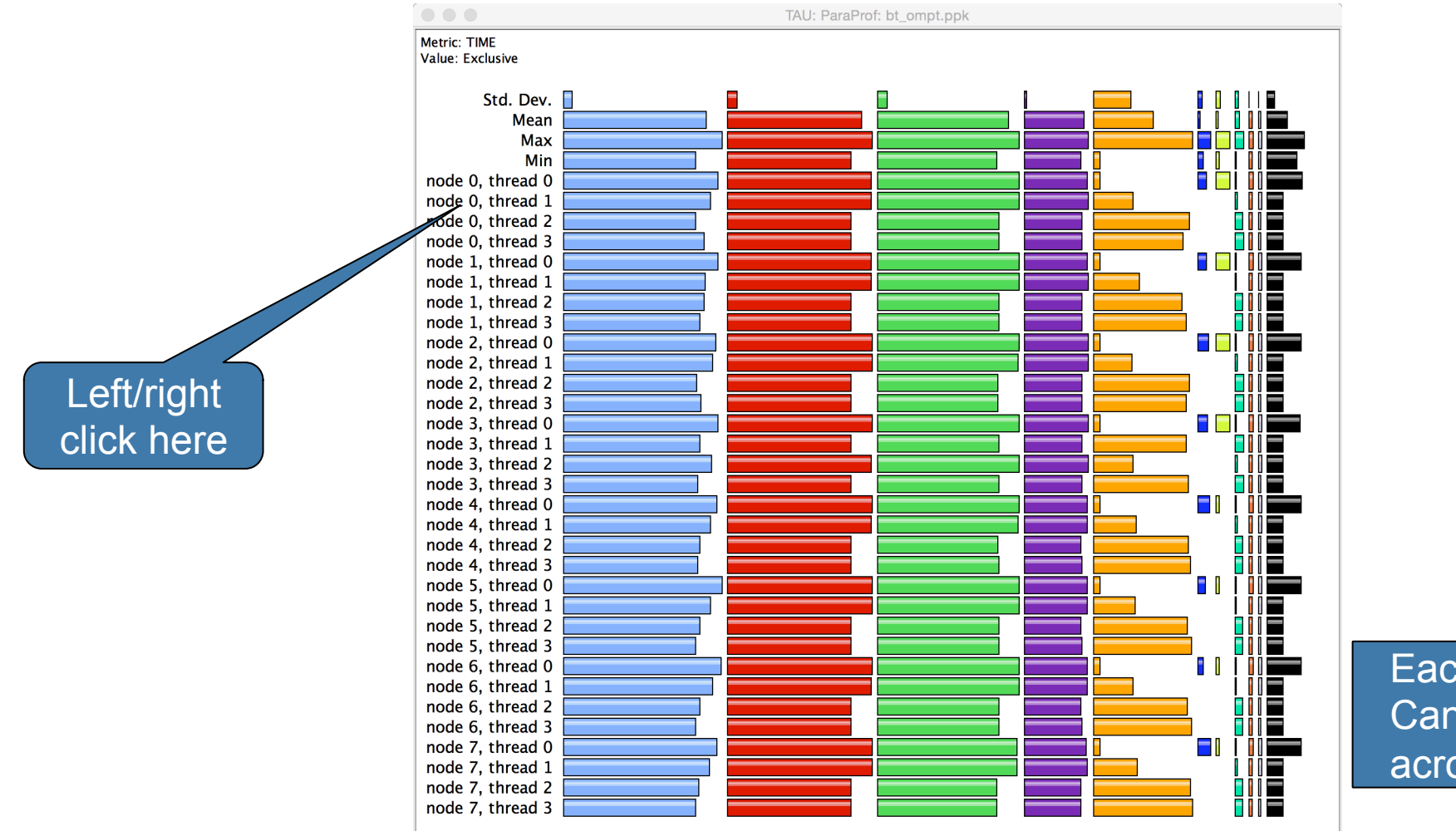

Each routine occupies its own space. Can see the extent of imbalance across all threads.

**Exclusive** 

(OpenMP

MPI rank

thread 1

 $X \times X \times X \times X \times X \times Y$  AVIRTUAL INSTITUTE – HIGH PRODUCTIVITY SUPERCOMPUTING

### **Paraprof node window (function barchart window)**

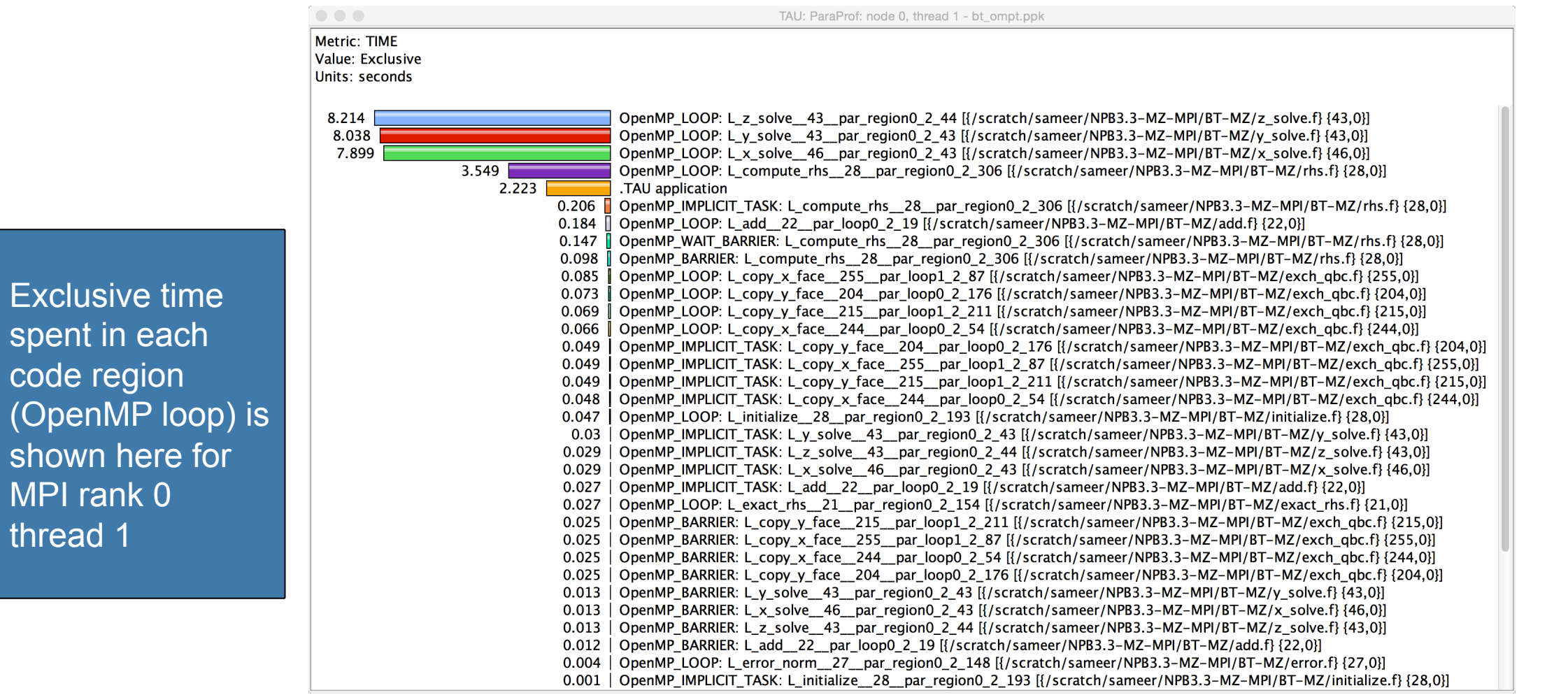

## **Paraprof 3D visualization window**

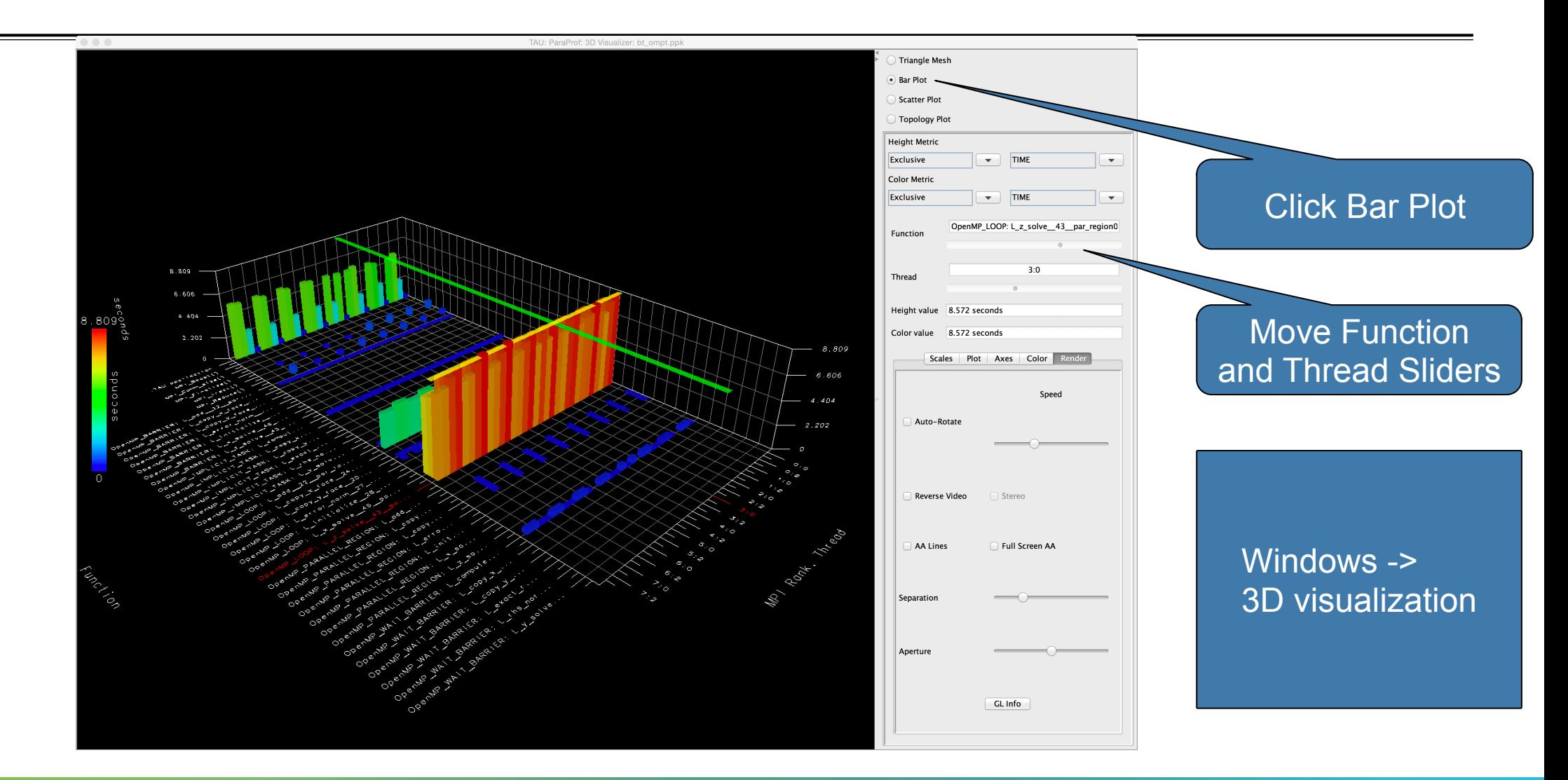

## **Paraprof Thread Statistics Table with TAU\_SAMPLING=1**

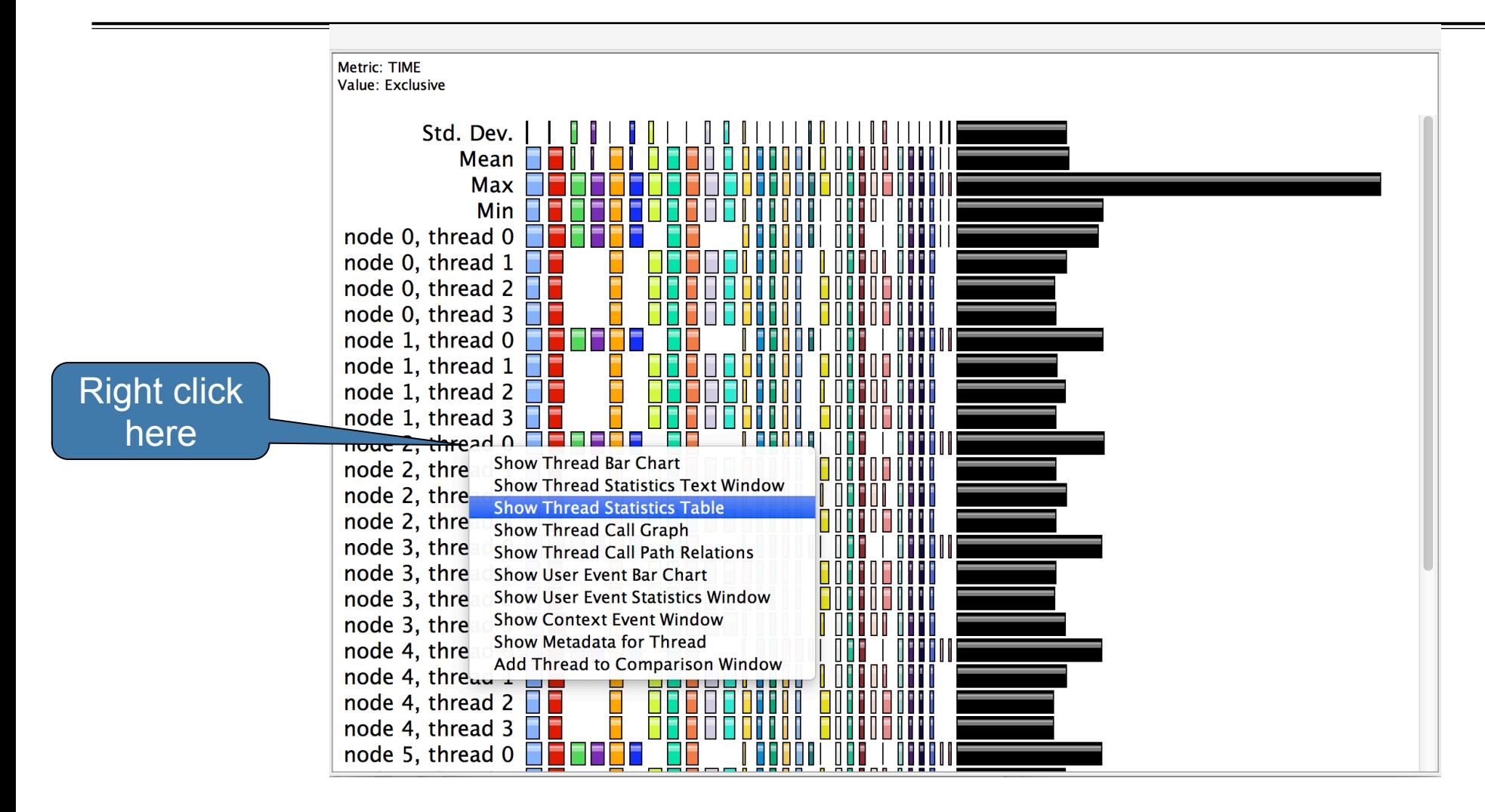

VIRTUAL INSTITUTE – HIGH PRODUCTIVITY SUPERCOMPUTING **xxxxxxxxxxxxxxxxxxxxxxxxxxxxxxx** 

## **Statement Level Profiling with TAU**

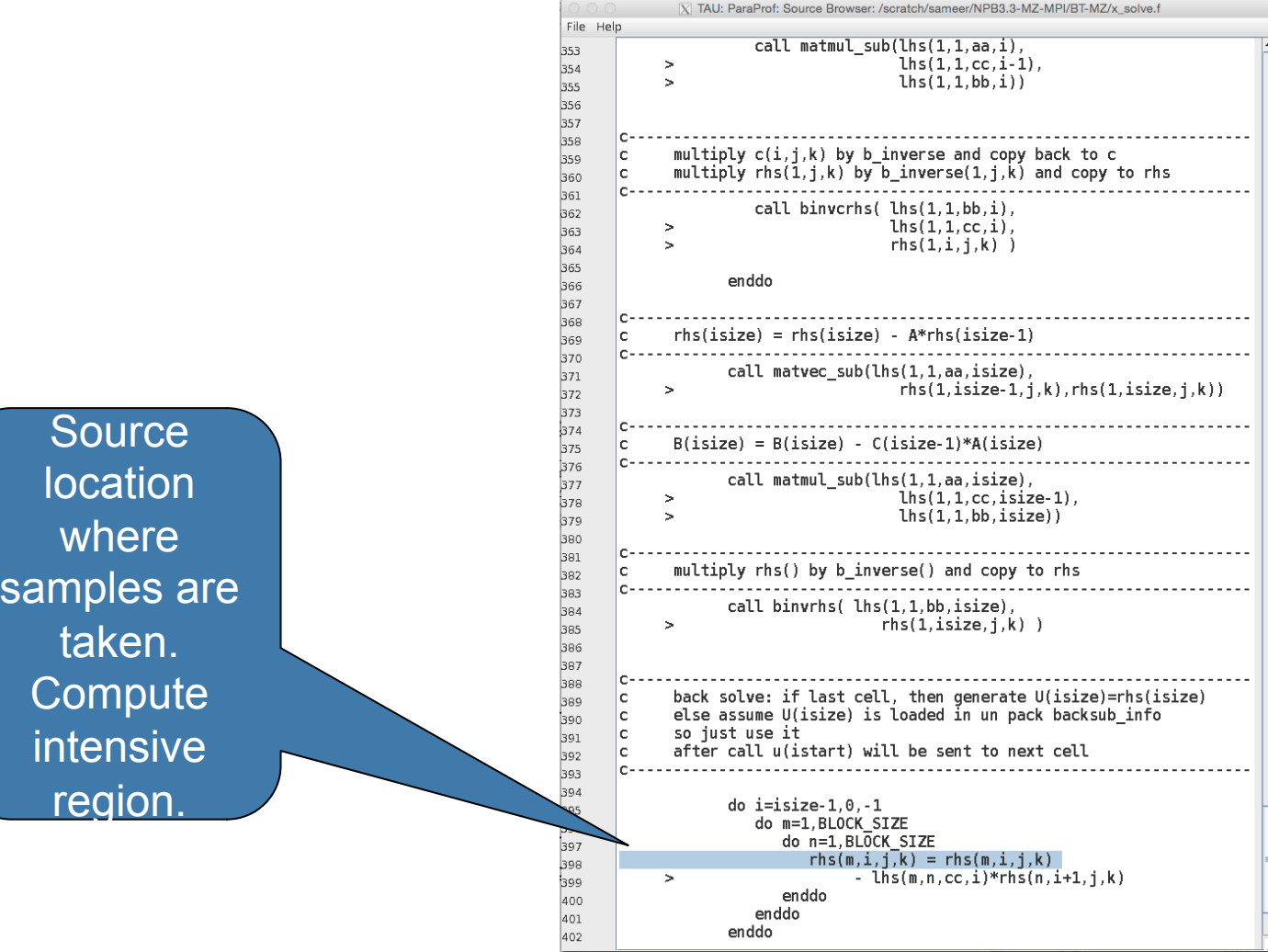

Right

here a

Code"

samp

VIRTUAL INSTITUTE – HIGH PRODUCTIVITY SUPERCOMPUTING

## **Paraprof Thread Statistics Table**

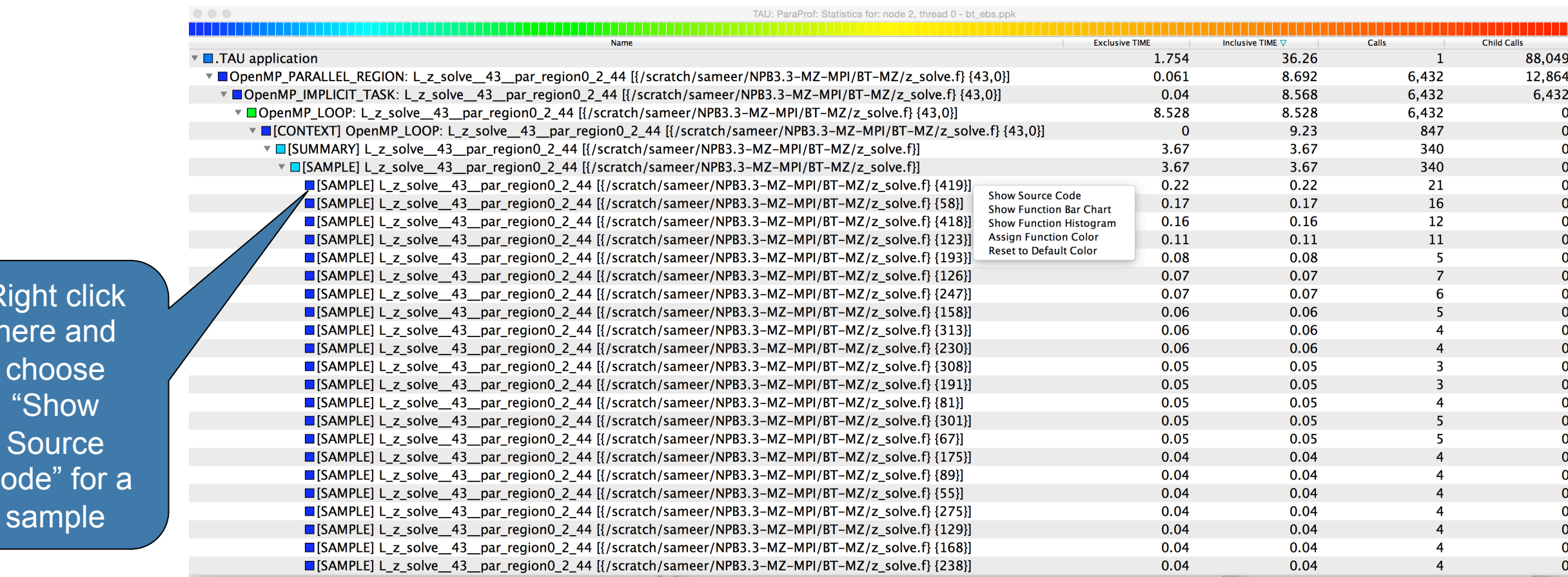

### **Instrumenting Source Code with PDT and Opari**

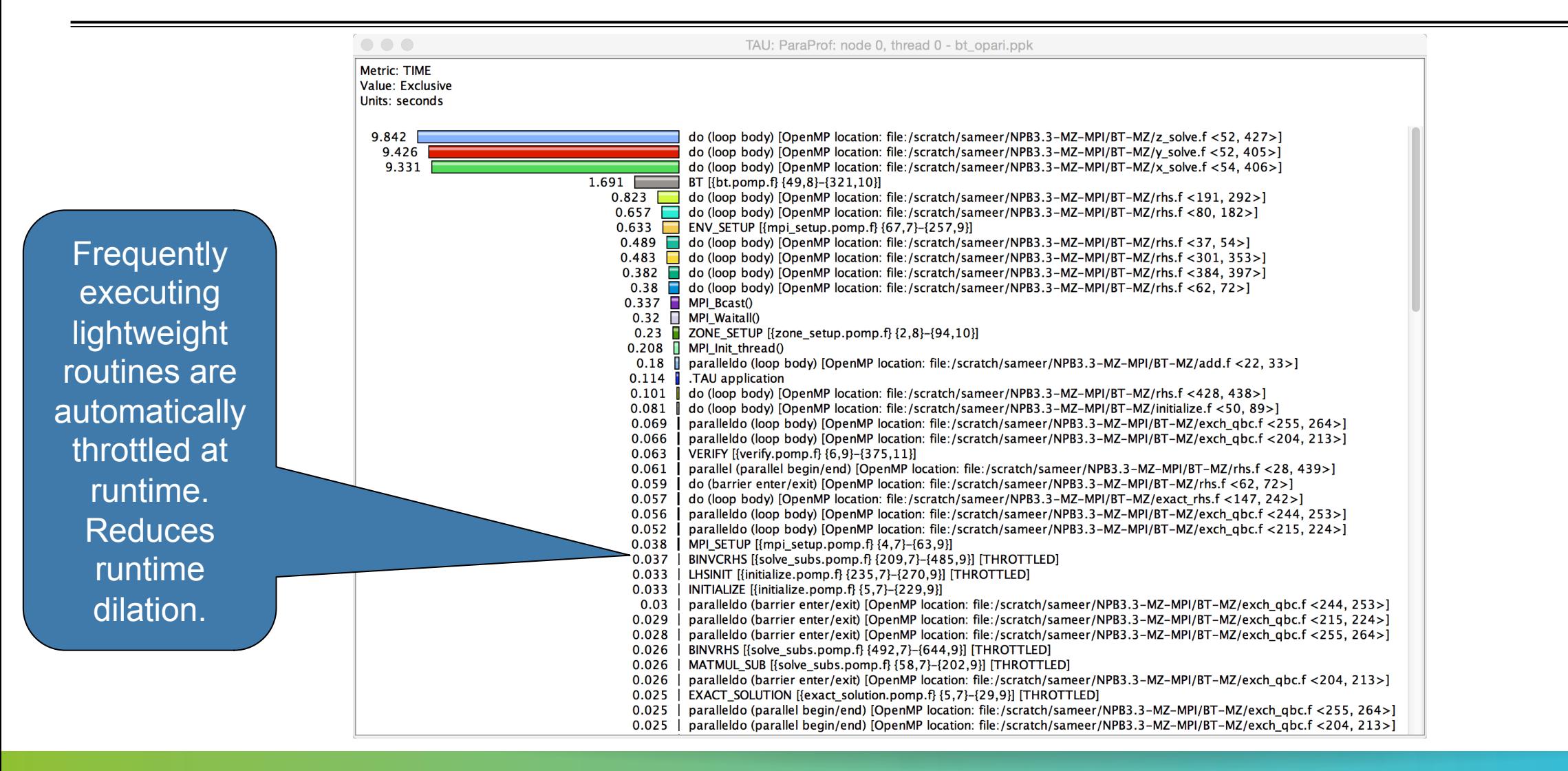

### **ParaProf Derived Metric Window: Intel MIC Vectorization Intensity**

TAU: ParaProf: node 0, thread 0 - bt-mz.opari.ppk

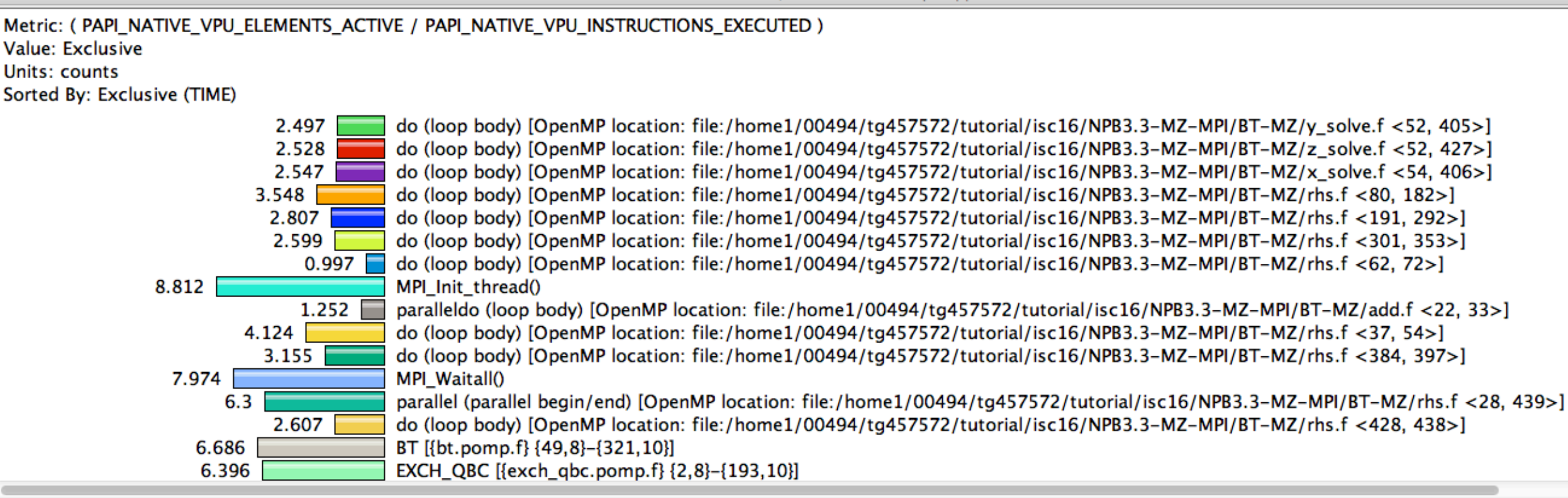

% export TAU\_MAKEFILE=\$TAU/Makefile.tau-icpc-papi-mpi-pdt-openmp-opari % export TAU\_METRICS=TIME,PAPI\_NATIVE\_VPU\_ELEMENTS\_ACTIVE,PAPI\_NATIVE\_VPU\_INSTRUCTIONS\_EXECUTED % export TAU\_PROFILE\_FORMAT="merged" % scp stampede:tauprofile.xml . ; paraprof tauprofile.xml [Options -> Show Derived Metric Panel ]

### **ParaProf Comparison Window**

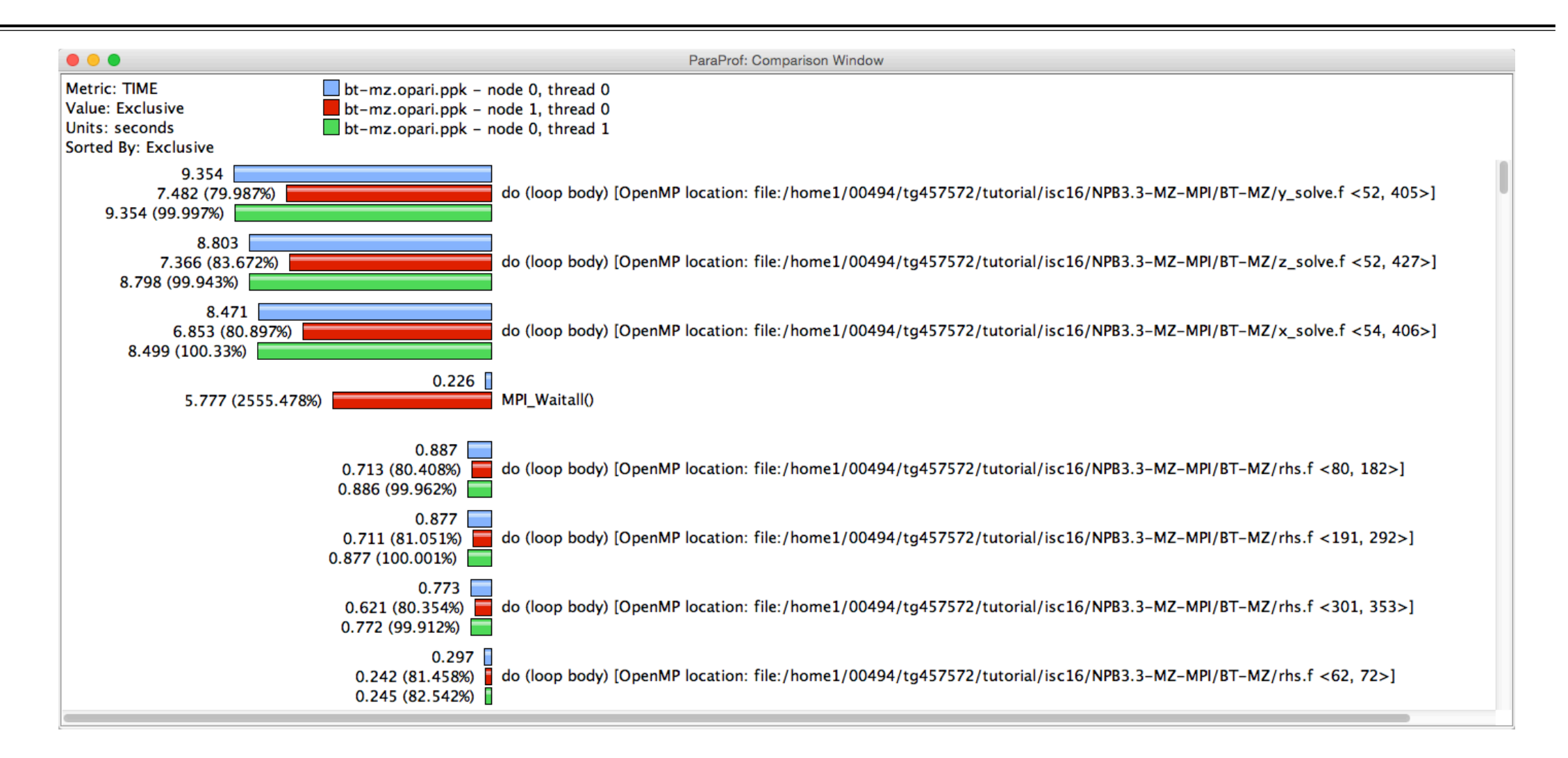

#### **ParaProf Manager Widow: scout.cubex**

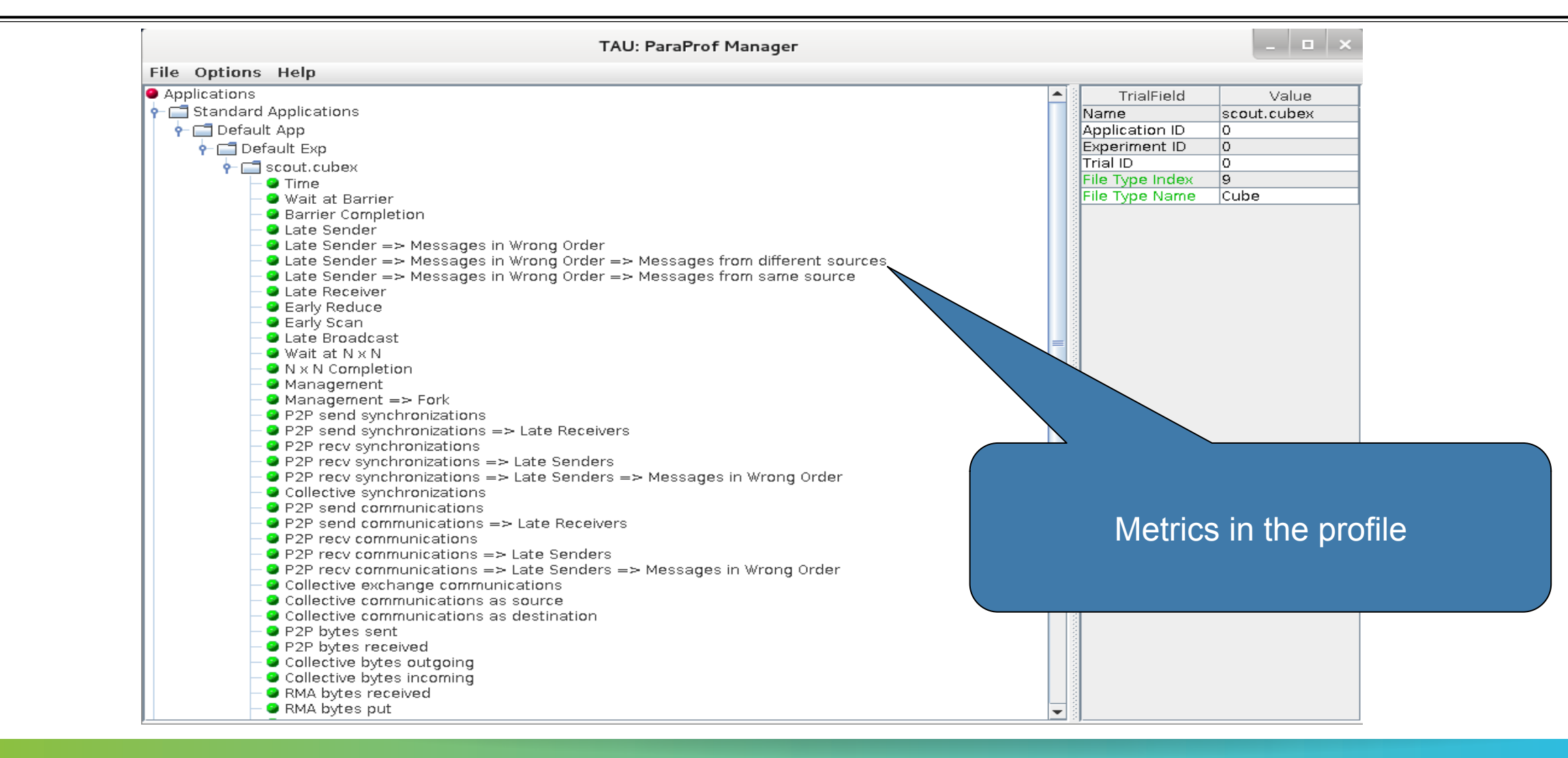

#### **ParaProf: Main Window**

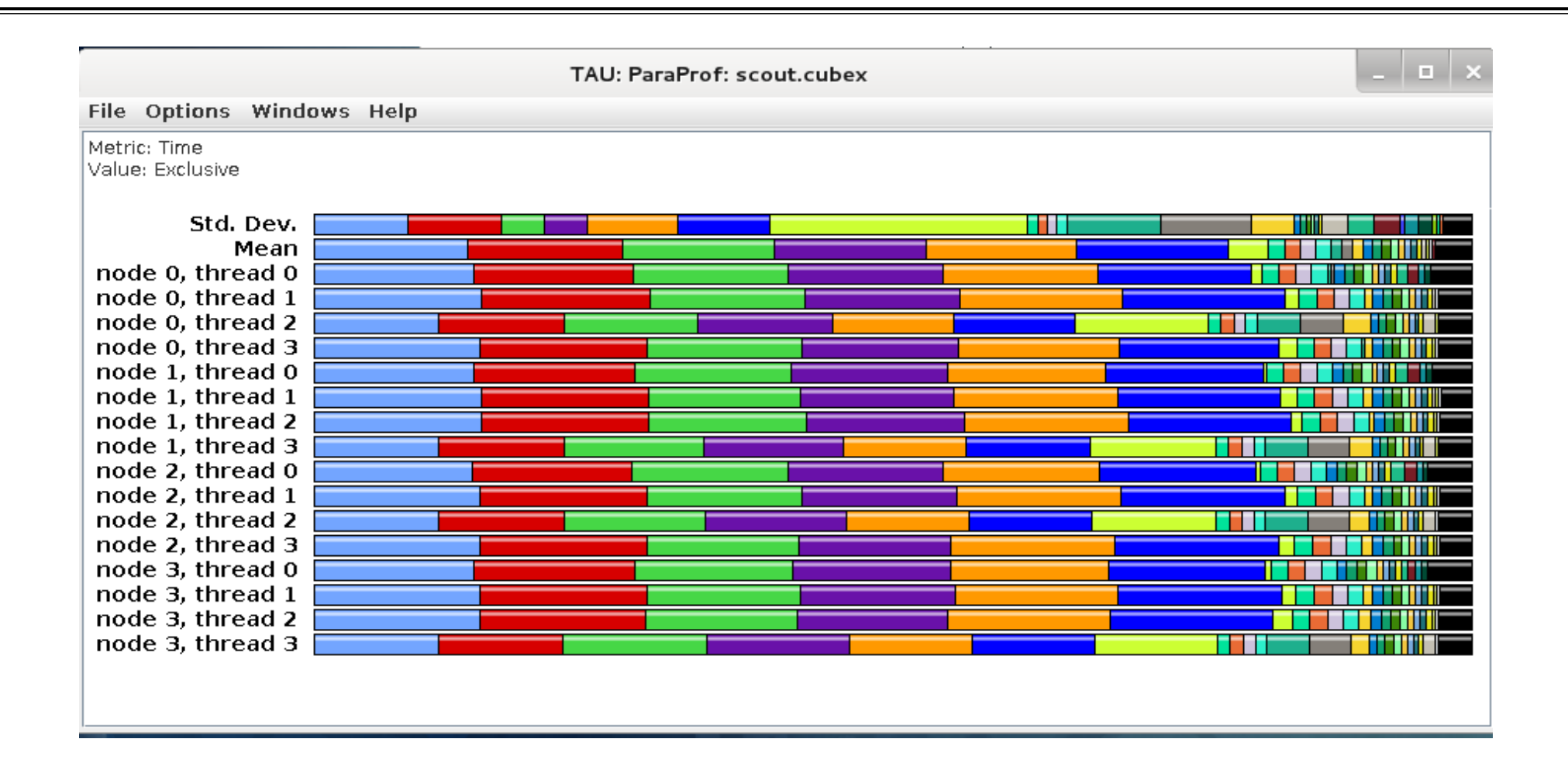

#### **ParaProf: Thread Statistics Table**

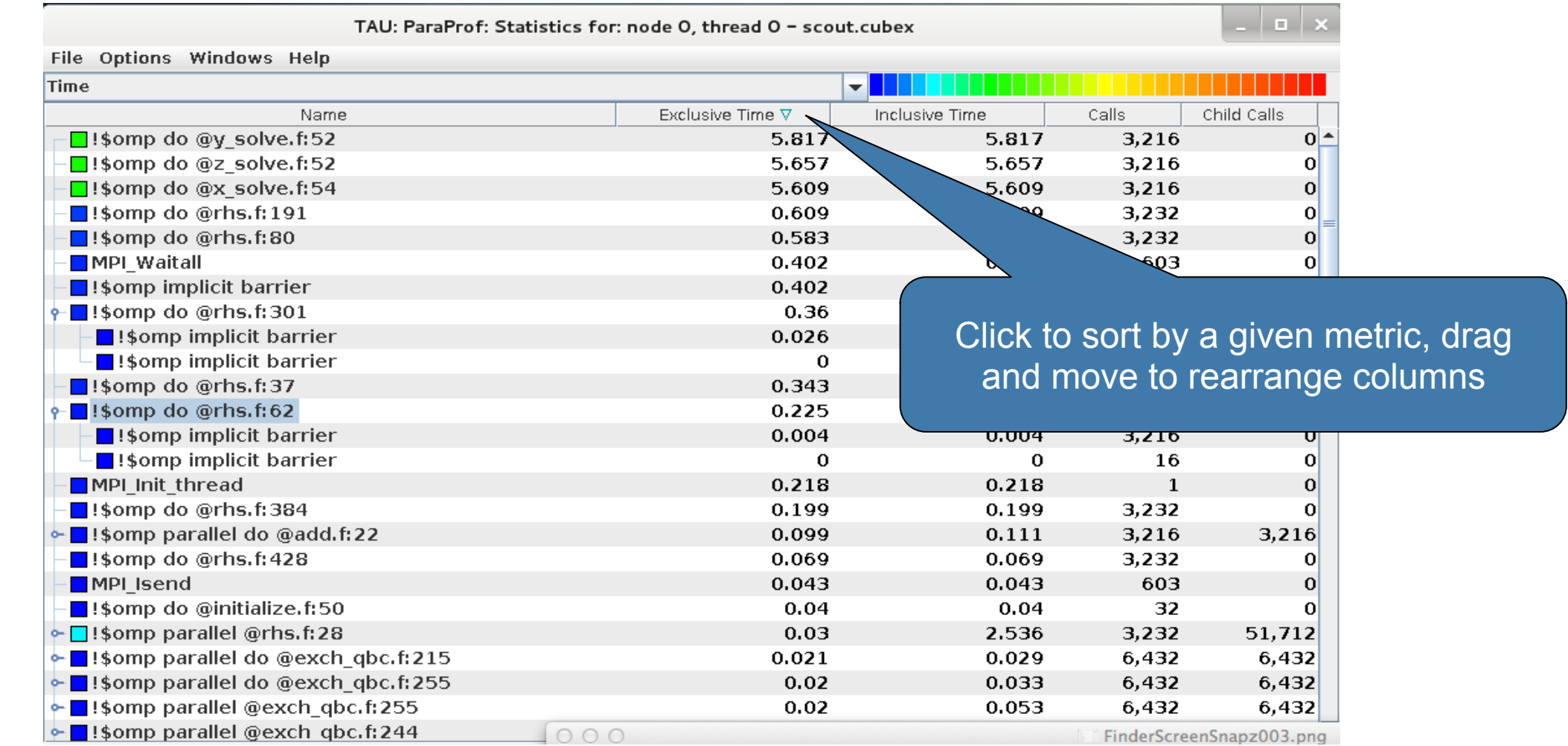

#### **ParaProf: Callpath Thread Relations Window**

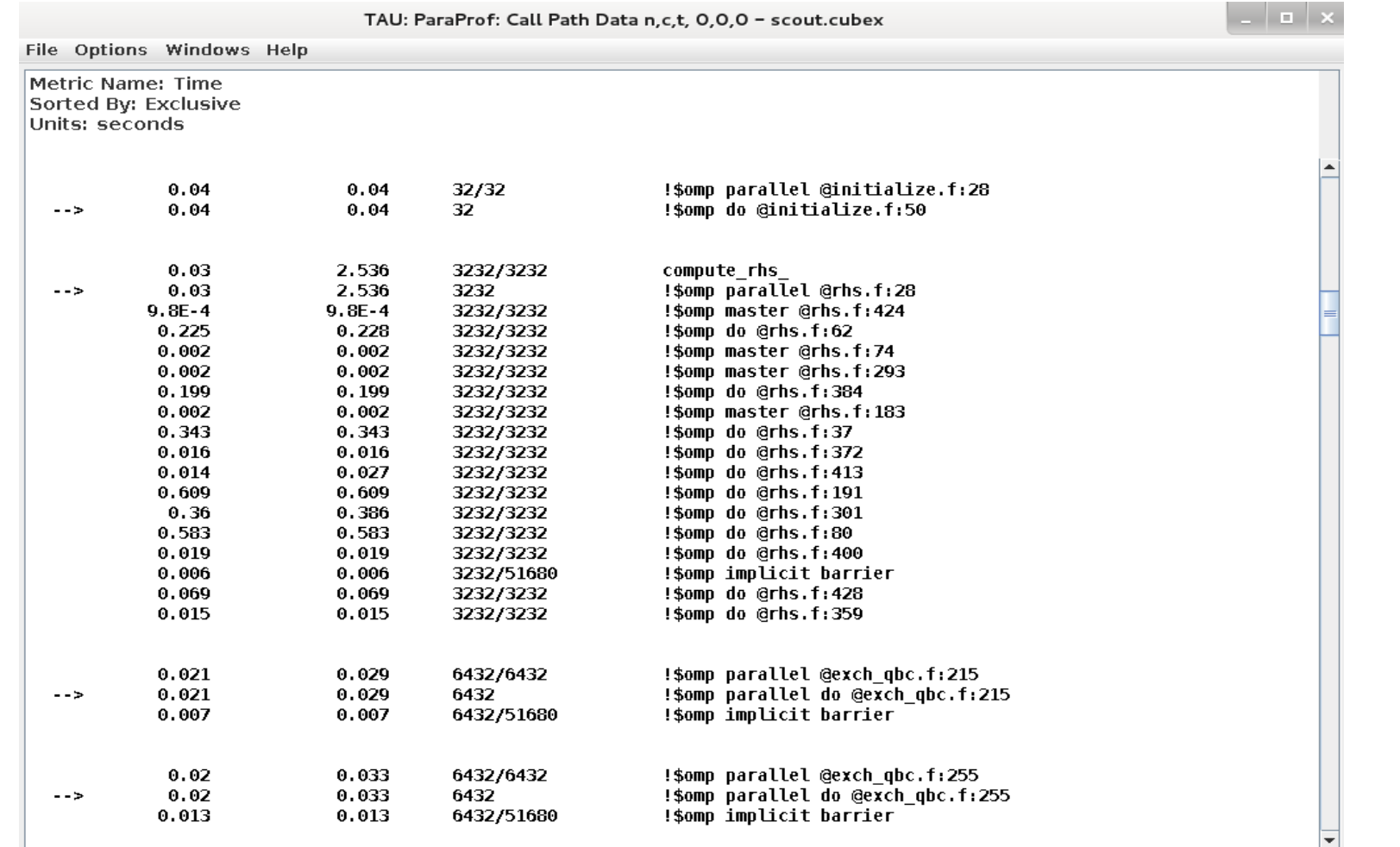

#### **ParaProf: 3D Visualization Window Showing Entire Profile**

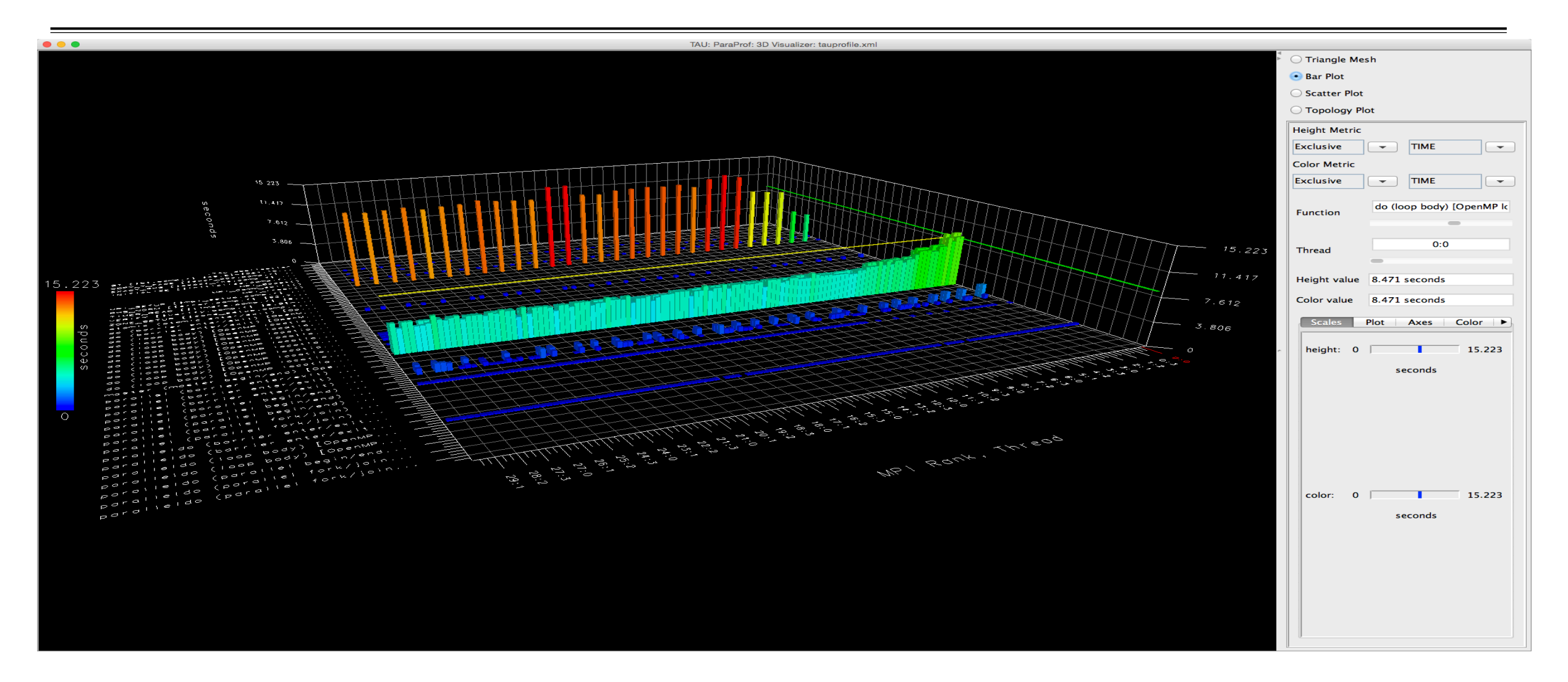

#### **ParaProf: 3D Visualization Window MIC Vectorization Intensity**

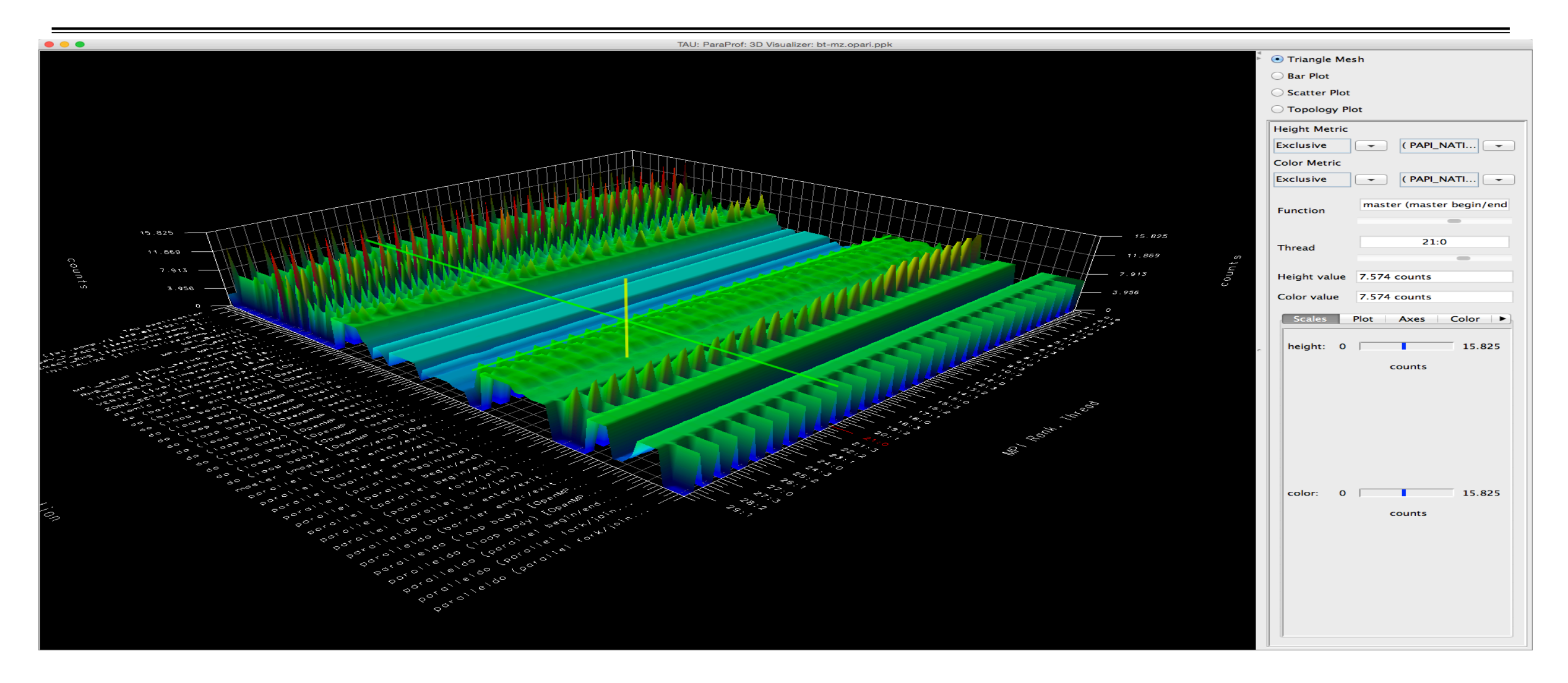

#### **ParaProf: 3D Scatter Plot**

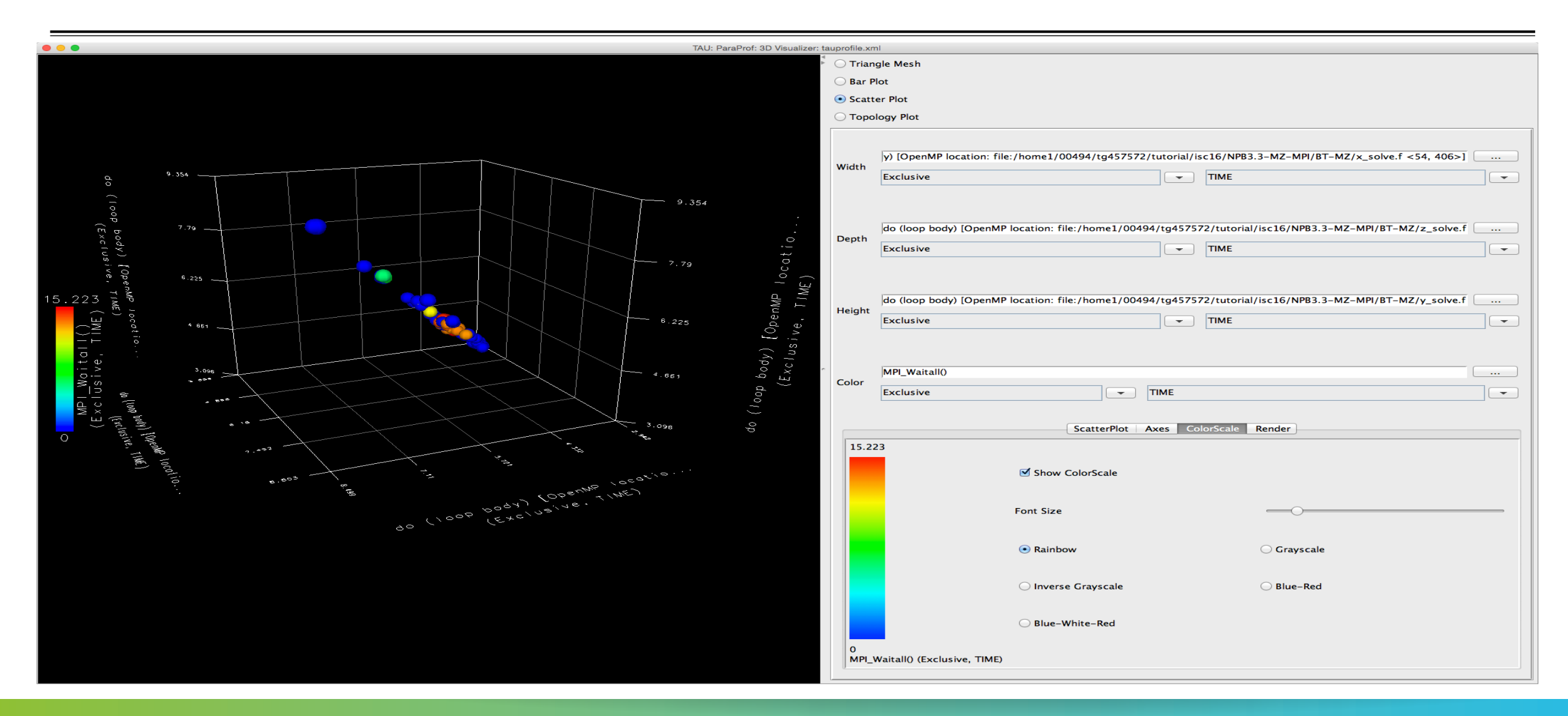

#### **ParaProf: Node View**

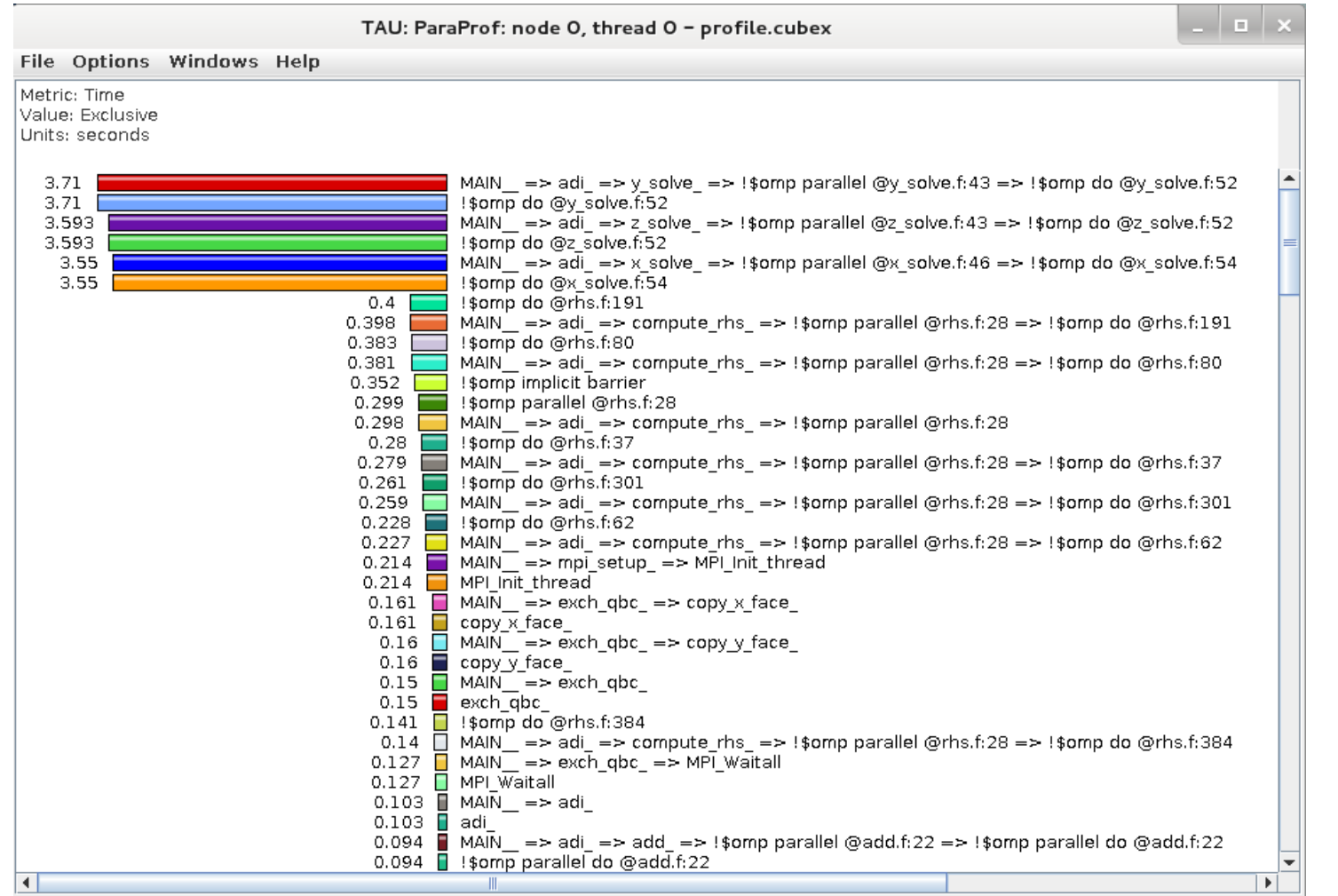

 $X \times X \times X \times X \times X \times Y \times Y$  IRTUAL INSTITUTE – HIGH PRODUCTIVITY SUPERCOMPUTING

#### **ParaProf: Add Thread to Comparison Window**

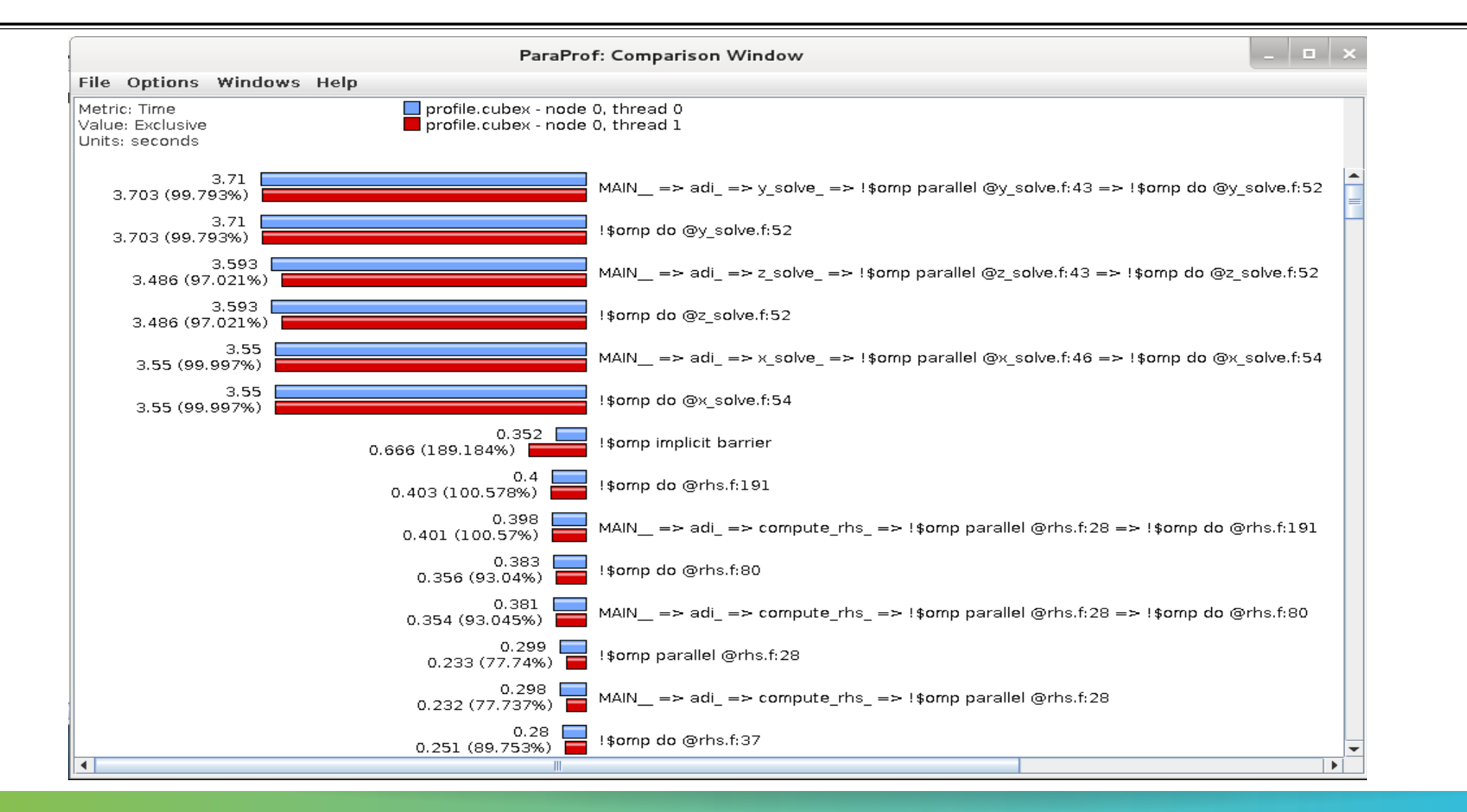

#### **ParaProf: Score-P Profile Files, Database**

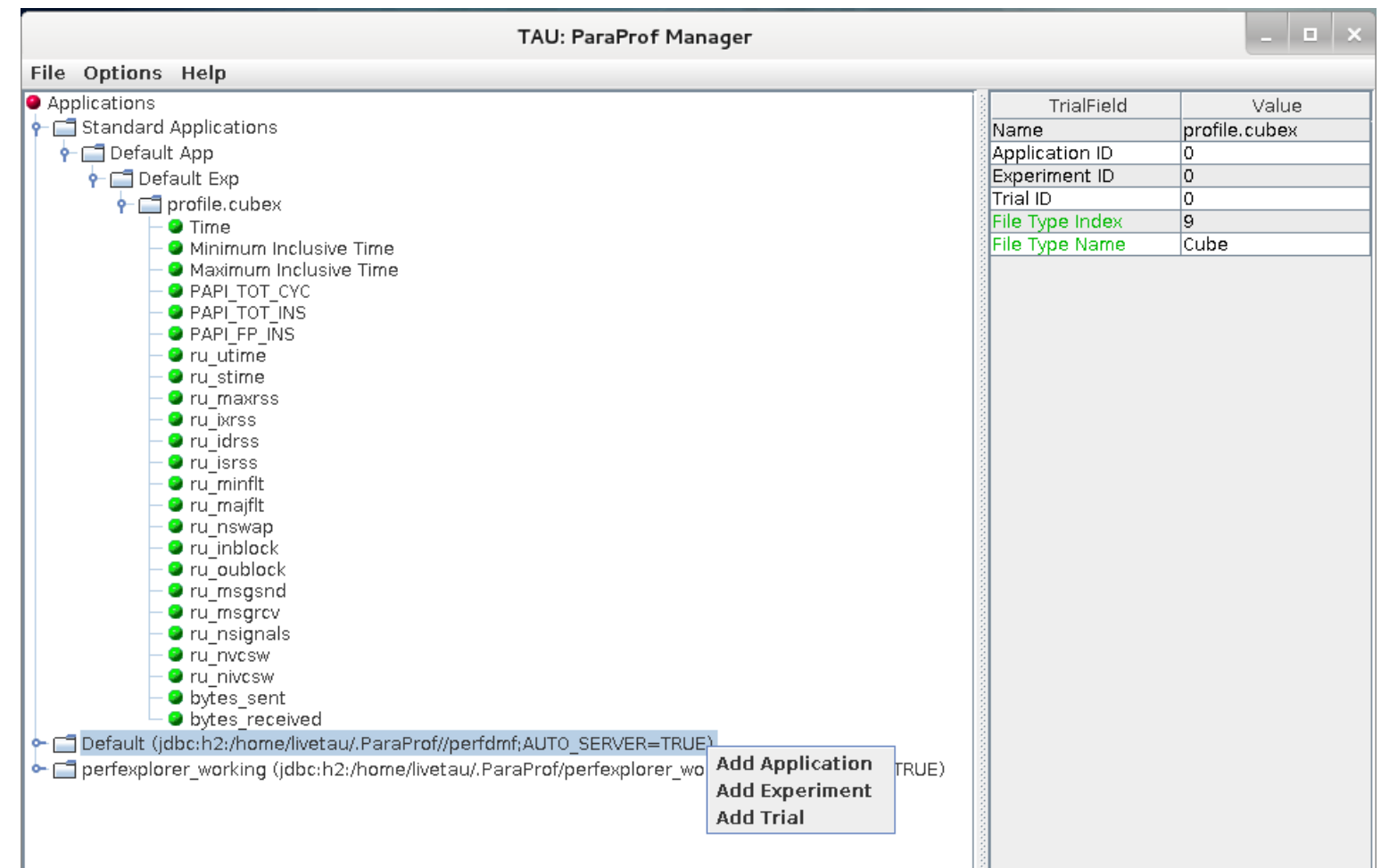

#### **ParaProf: File Preferences Window**

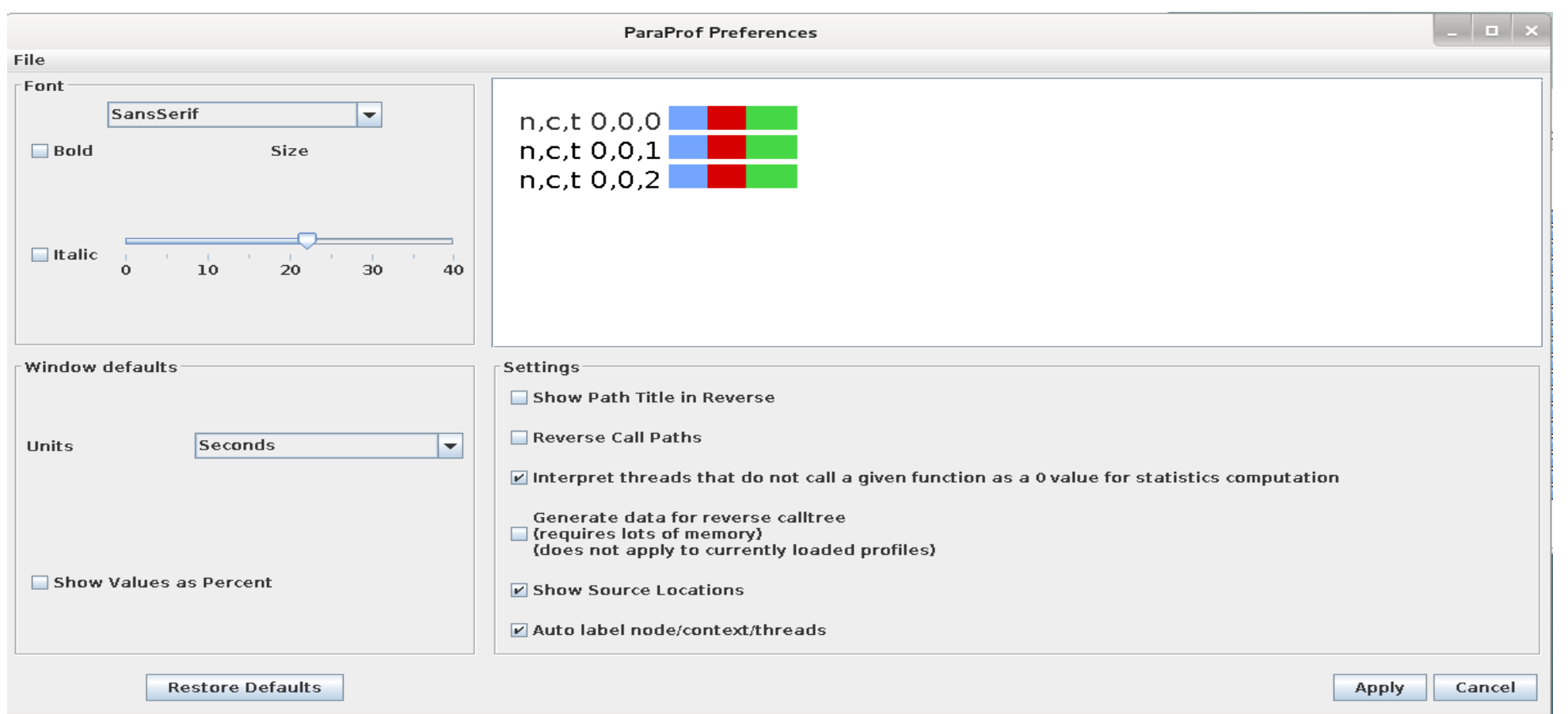

## **ParaProf: Group Changer Window**

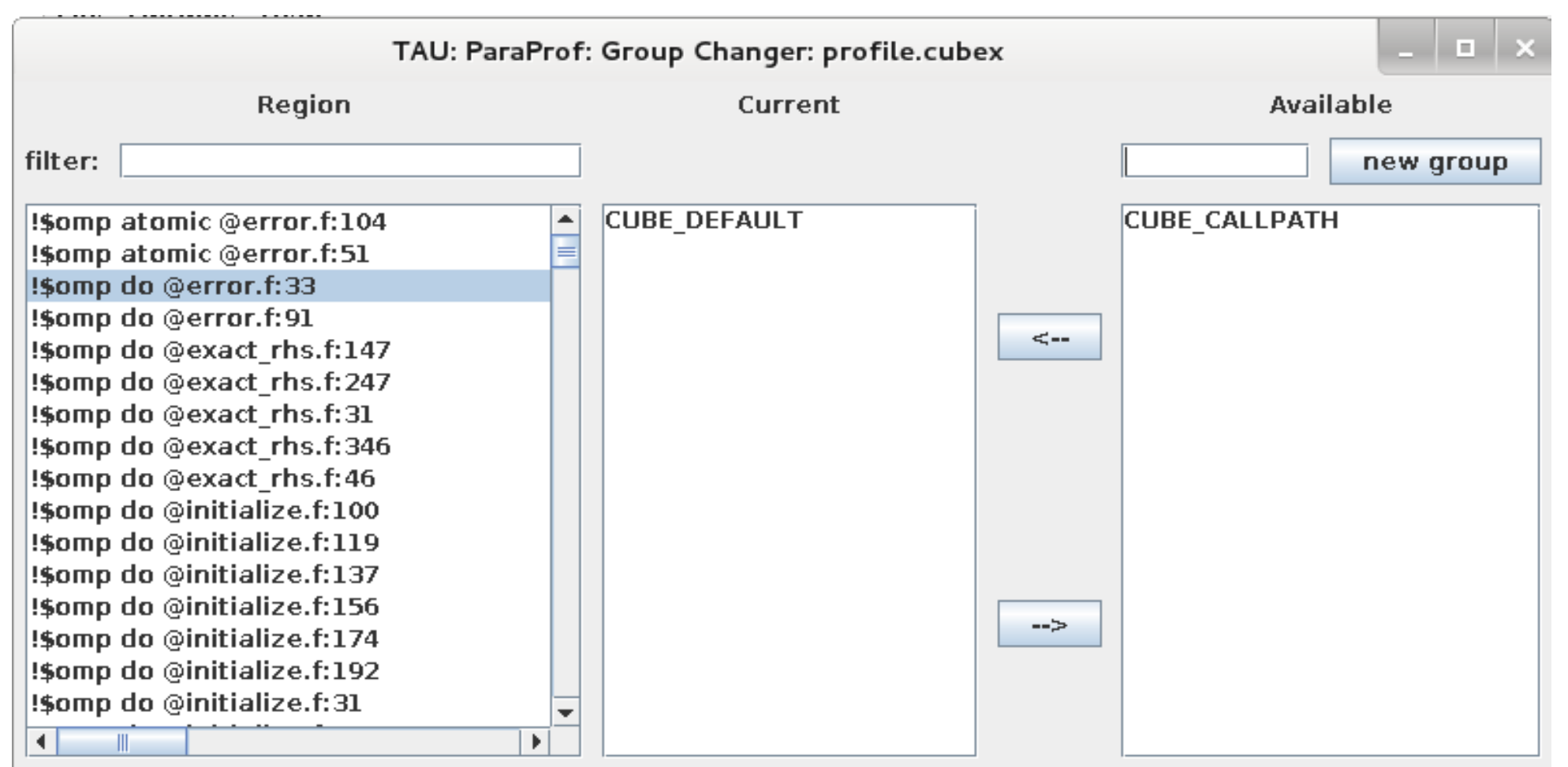

### **ParaProf: Derived Metric Panel in Manager Window**

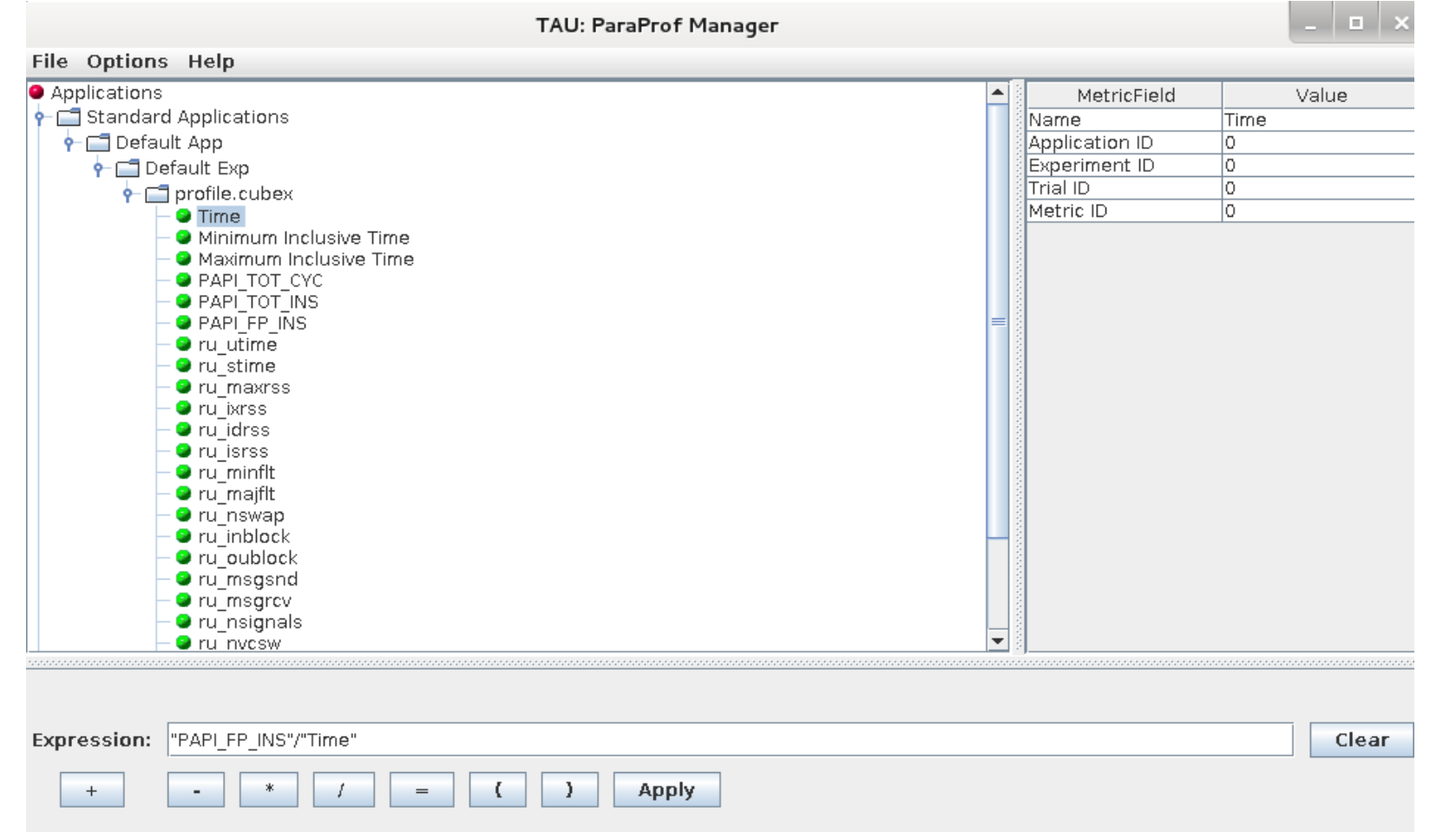

### **Sorting Derived FLOPS metric by Exclusive Time**

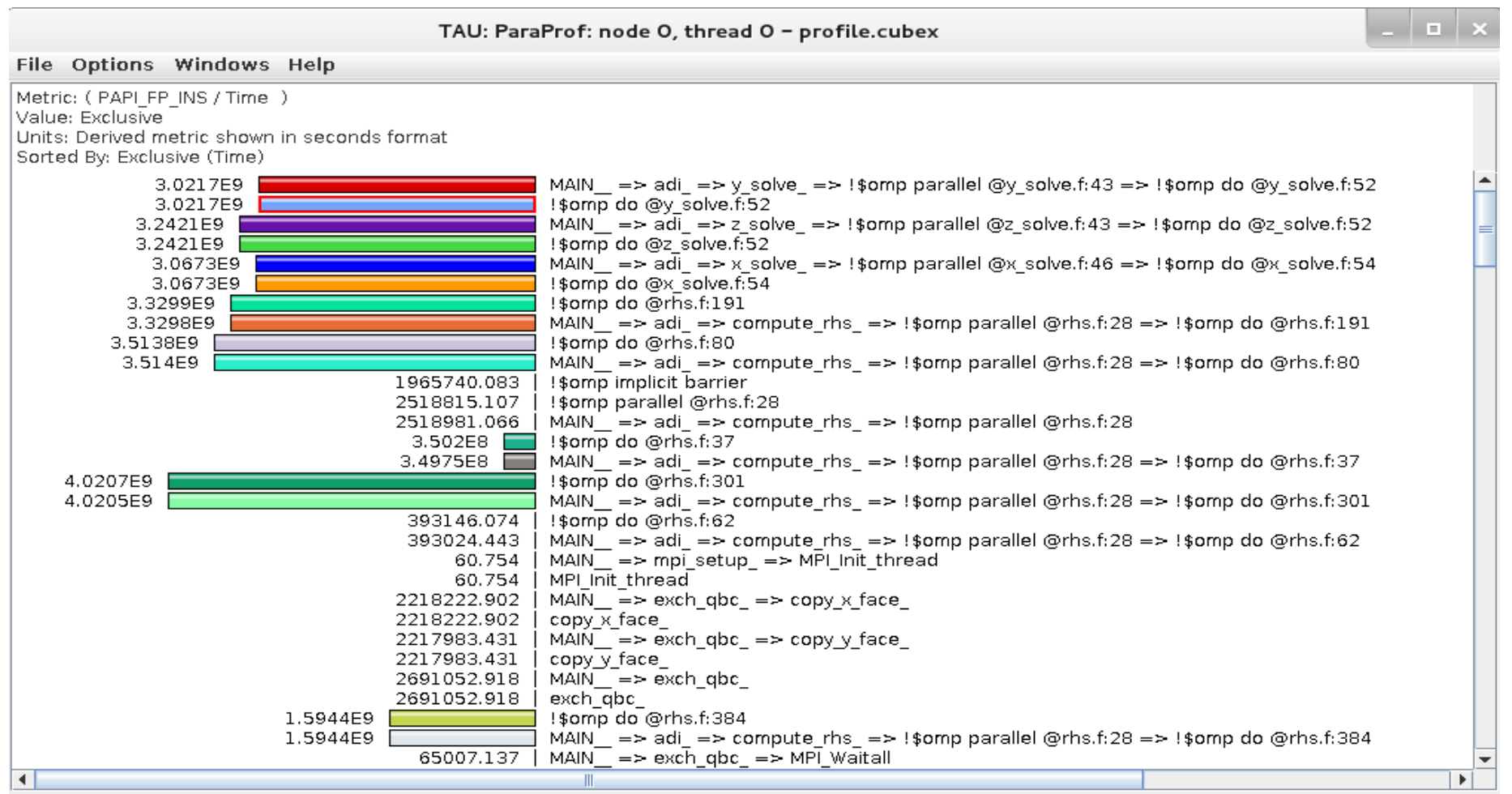

## **Download TAU from U. Oregon**

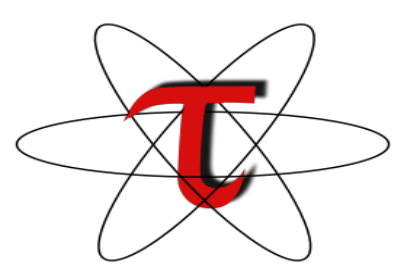

### **h7p://tau.uoregon.edu**

## http://www.hpclinux.com [LiveDVD, OVA]

**Free download, open source, BSD license**